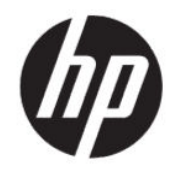

# Пайдаланушы нұсқаулығы

### ҚЫСҚАША ҚОРЫТЫНДЫ

Бұл нұсқаулықта техникалық сипаттамалар және монитор мүмкіндіктері, мониторды орнату және пайдалану туралы ақпарат берілген.

## Құқықтық ақпарат

© Copyright 2021 HP Development Company, L.P.

HDMI, HDMI логотипі және High-Definition Multimedia Interface — HDMI Licensing LLC компаниясының сауда белгілері немесе тіркелген сауда белгілері. Windows — АҚШ және/немесе басқа елдердегі Microsoft корпорациясының тіркелген сауда белгісі немесе сауда белгісі. DisplayPort™, DisplayPort™ логотипі және VESA® – Бейнеэлектроникал стандарттары ассоциациясының (VESA) Америка Құрама Штаттарындағы және басқа елдердегі сауда белгілері немесе тіркелген сауда белгілері.

Осы жердегі мәліметтер ескертусіз өзгертілуі мүмкін. HP өнімдері мен қызметтеріне арналған жалғыз кепілдік – осындай өнімдермен және қызметтермен бірге берілетін тікелей кепілдіктер. Осы құжаттағы басқа еш нәрсе кепілдік деп қаралмайды. HP компаниясы осы жерде кездескен техникалық немесе өңдеу қателері не жетіспеушіліктері үшін жауапты болмайды.

#### Өнім туралы ескерту

Бұл нұсқаулықта көптеген үлгілерге ортақ функциялар сипатталған. Кейбір функциялар өніміңізде болмауы мүмкін. Пайдаланушы нұсқаулығының соңғы нұсқасына қол жеткізу үшін, <http://www.hp.com/support> сілтемесіне өтіп, өніміңізді табу нұсқауларын орындаңыз. Одан кейін Руководства (Нұсқаулықтар) параметрін таңдаңыз.

Бірінші басылым: мамыр, 2021 ж.

Құжат бөлігінің нөмірі: M76887-DF1

# Осы нұсқаулық туралы

Бұл нұсқаулықта техникалық сипаттамалар және монитор мүмкіндіктері, мониторды орнату және бағдарламалық құралды пайдалану туралы ақпарат берілген. Моделіне қарай осы нұсқаулықта қамтылған монитордың кейбір мүмкіндіктері болмауы мүмкін.

- АБАЙ БОЛЫҢЫЗ! Алды алынбаса, ауыр жарақатқа немесе өлім жағдайларына себеп болуы мүмкін болатын қауіпті жағдайды көрсетеді.
- $\triangle$  ECKEPTY: Алды алынбаса, өлім жеңіл немесе орташа жарақатқа себеп болуы **мүмкін** болған қауіпті жағдайды көрсетеді.
- МАҢЫЗДЫ АҚПАРАТ: Маңызды, бірақ қауіпті емес ақпаратты көрсетеді (мысалы, мүліктік залалға қатысты хабарлар). Процедураны дәл сипатталғандай орындамау деректердің жойылуына немесе жабдық не бағдарламалық құралдың зақымдалуына себеп болуы мүмкін екенін пайдаланушыға ескереді. Сонымен қатар тұжырымды түсіндіру немесе тапсырманы орындау туралы негізгі ақпаратты қамтиды.
- ЕСКЕРТПЕ: Негізгі мәтіннің маңызды бөлімдерін ерекшелеуге немесе қосымша жасауға арналған қосымша ақпараттан тұрады.
- $\frac{1}{2}$ : **КЕҢЕС:** Тапсырманы аяқтауға арналған пайдалы кеңестерді қамтамасыз етеді.

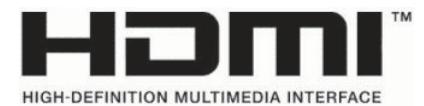

Бұл өнімде HDMI технологиясы қолданылған.

# Мазмұны

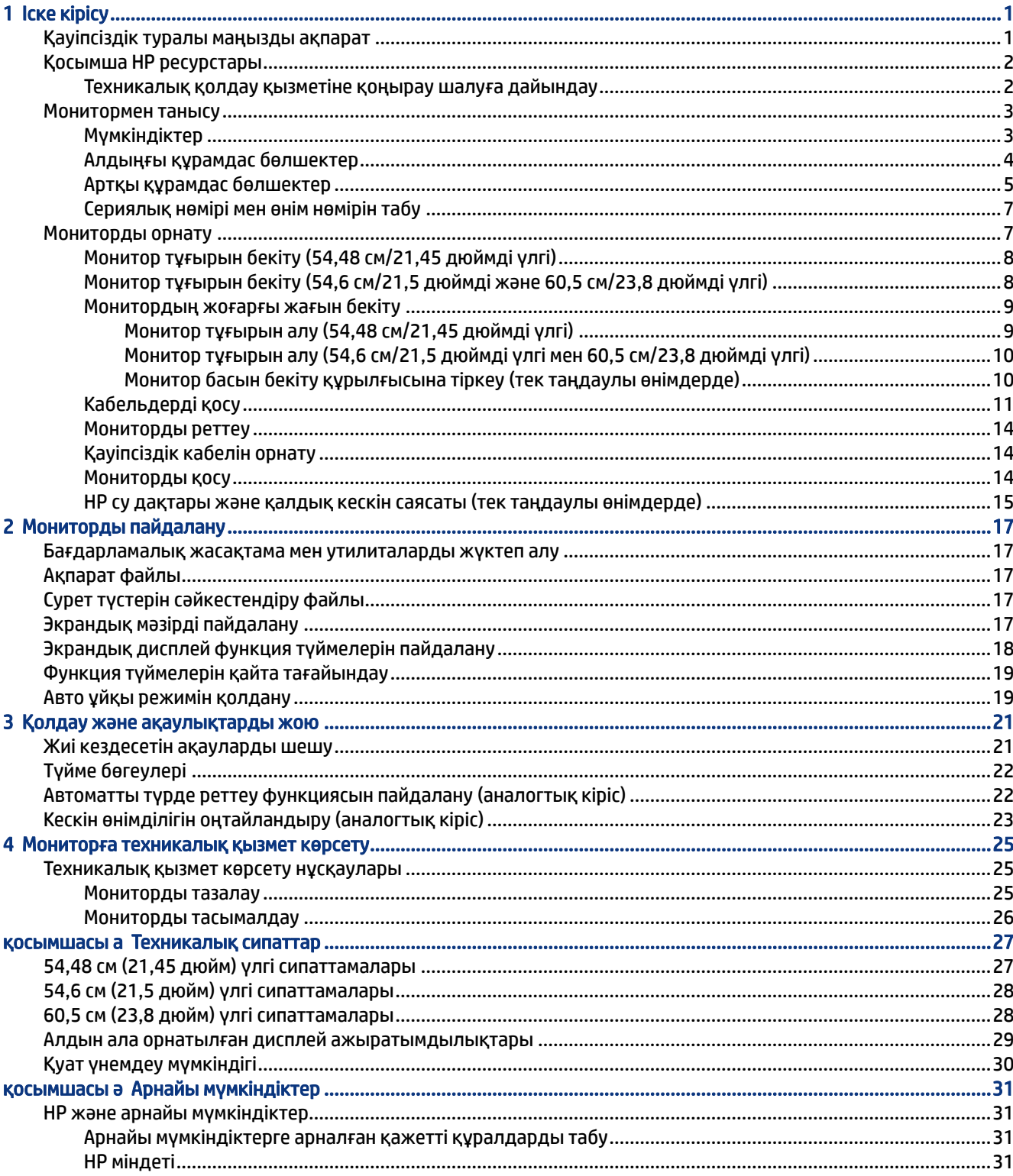

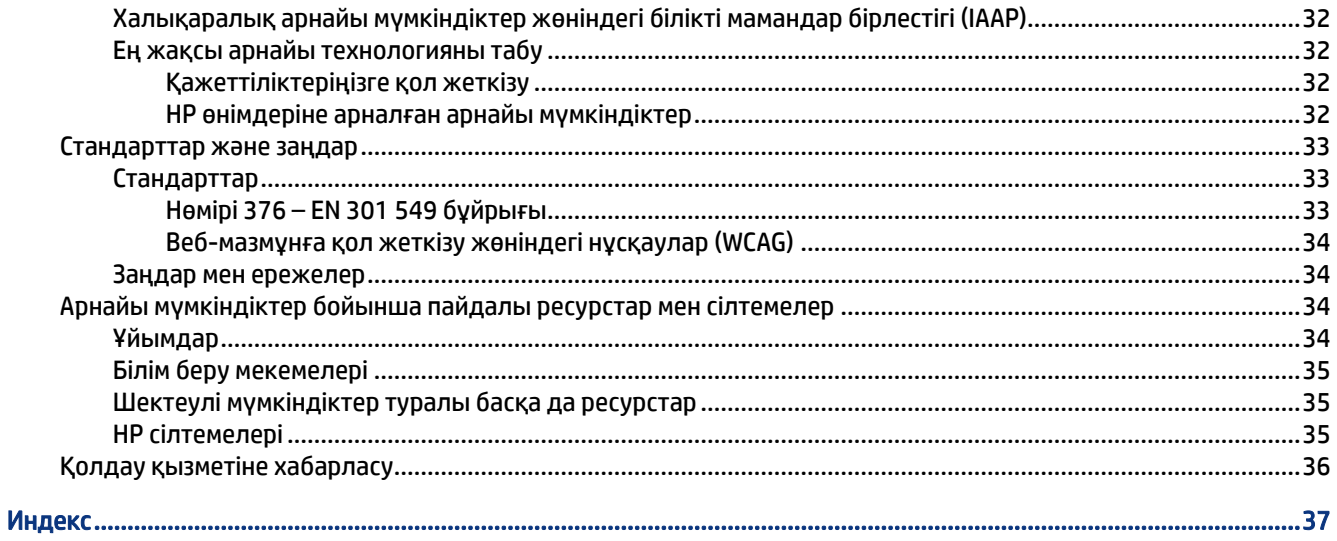

# <span id="page-6-0"></span>1 Іске кірісу

Қосымша HP ресурстарын табу және қауіпсіздік туралы ақпарат алу үшін, осы бөлімді оқып шығыңыз.

# Қауіпсіздік туралы маңызды ақпарат

Монитормен бірге айнымалы ток адаптері және қуат сымы берілуі мүмкін. Егер басқа сым пайдаланылса, осы мониторға сәйкес келетін қуат көзі мен қосылымды ғана пайдаланыңыз.

Монитормен пайдаланылатын тиісті қуат сымы жинағы туралы ақпаратты құжаттама жинағындағы *Өнім ескертулері* бөлімінен қараңыз.

- АБАЙ БОЛЫҢЫЗ! Электр тогының соғу немесе жабдықты зақымдау қаупін азайту үшін:
	- Қуат сымын барлық кезде оңай қол жететін айнымалы ток розеткасына жалғаңыз.
	- Қуат сымында үш істікшелі аша болса, оны жерге тұйықталған (жерге қосылған) үш істікшелі розеткаға қосыңыз.
	- Компьютердің қуатын қуат сымын айнымалы ток розеткасынан суыру арқылы ажыратыңыз. Айнымалы ток розеткасынан қуат сымын ажыратқанда сымның ашасынан ұстаңыз.

Қауіпсіздікті сақтау мақсатында қуат сымдарының немесе кабельдерінің үстіне ештеңе қоймаңыз. Мониторға жалғанатын барлық сымдарды және кабельдерді өткізгенде олардың басылып қалмауы, тартылмауы, ілінбеуі немесе оларға шалынбау үшін аса сақ болыңыз.

Ауыр жарақат қаупін азайту үшін, пайдаланушы нұсқаулықтарымен бірге берілген *Руководством по безопасной и комфортной работе* (Қауіпсіз және қолайлы жұмыс жасау) нұсқаулығын оқыңыз. Мұнда компьютер пайдаланушылары үшін жұмыс орнын реттеу және дұрыс ұйымдастыру жолдары, денсаулық сақтау шаралары және компьютермен жұмыс істеу ережелері сипатталады. *Руководством по безопасной и комфортной работе* (Қауіпсіз және қолайлы жұмыс жасау) нұсқаулығында маңызды электр және механикалық қауіпсіздік ақпараты да беріледі. Сонымен қатар *Руководством по безопасной и комфортной работе* (Қауіпсіз және қолайлы жұмыс жасау) <http://www.hp.com/ergo> сілтемесінде қолжетімді.

МАҢЫЗДЫ АҚПАРАТ: Мониторды және компьютерді қорғау үшін, барлық компьютердің және басқа перифериялы құрылғылардың (монитор, принтер, сканер сияқты) барлық қуат сымдарын кернеу тұрақтандырғышы немесе үздіксіз қуат көздері (ҮҚК) сияқты кернеудің артып кетуінен қорғау құрылғысына қосыңыз. Кернеу тұрақтандырғыштарының барлығы да кернеудің артып кетуінен қорғамайды; кернеу тұрақтандырғышында осындай мүмкіндік бар деген арнайы жапсырма болуы керек. Зақымдалған жағдайда ауыстыру саясатын қолданатын және кернеу ауытқуларынан қорғамаған жағдайда жабдықты ауыстыруға кепілдік беретін өндірушінің желілік сүзгісін пайдаланыңыз.

Мониторды дұрыс ұстап тұру үшін арнайы жасалған дұрыс өлшемді жиһазды пайдаланыңыз.

АБАЙ БОЛЫҢЫЗ! Комодтарда, кітап шкафтарында, сөрелерде, үстелдерде, динамиктерде, жәшіктерде немесе арбашаларда дұрыс орнатылмаған мониторлар құлап, дене жарақатына әкелуі мүмкін.

- <span id="page-7-0"></span>АБАЙ БОЛЫҢЫЗ! Тұрақтылық қаупі: Құрылғы құлап, ауыр дене жарақатына немесе өлім жағдайларына себеп болуы мүмкін. Жарақаттың алдын алу үшін, бұл мониторды еденге немесе қабырғаға орнату нұсқауларына сәйкес бекем бекітіңіз.
- $\triangle$  АБАЙ БОЛЫҢЫЗ! Бұл жабдықты балалар ойнайтын жерде пайдалануға болмайды.
- $\tilde{\mathbb{B}}^*$  ЕСКЕРТПЕ: Бұл өнім ойын-сауық мақсаттарында қолдануға арналған. Айналасындағы жарық пен ашық беттердің әсерінен экраннан көзге жағымсыз шағылысу себебі болуы мүмкін кедергіге жол бермеу үшін мониторды жарығы реттелетін ортаға қоюды қарастырыңыз.

# Қосымша HP ресурстары

Өнім туралы егжей-тегжейлі деректерді, практикалық нұсқаулық ақпаратын және қосымша мәліметтерді қамтамасыз ететін ресурстарды табу үшін, осы кестені қараңыз.

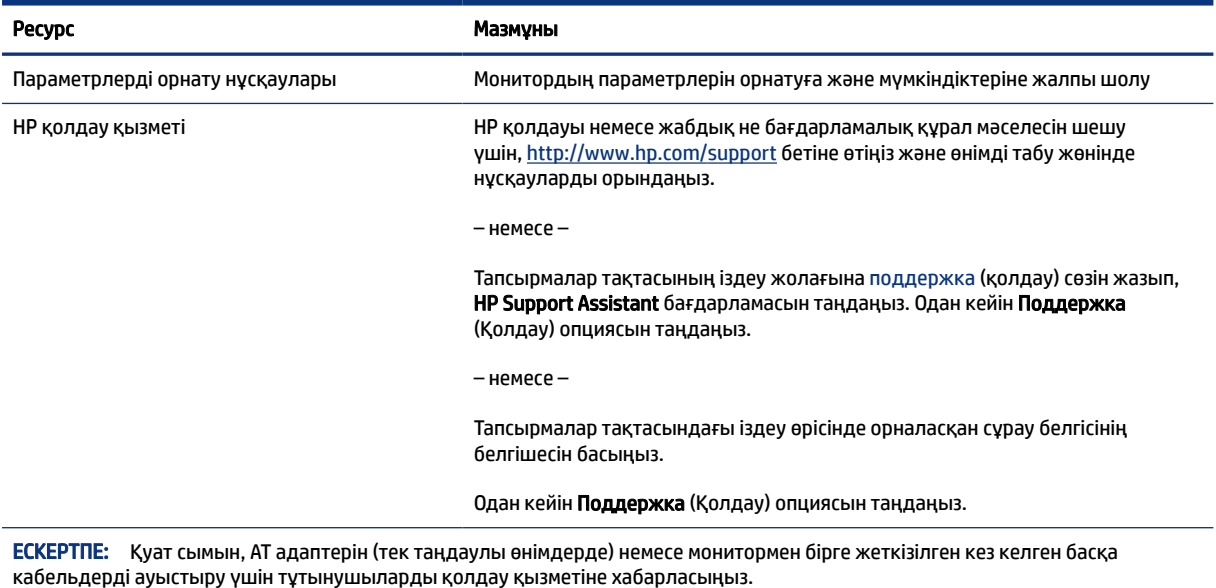

#### Кесте 1-1 Қосымша ақпарат

### Техникалық қолдау қызметіне қоңырау шалуға дайындау

Ақауды жою қажет болса, осы ақпаратты пайдаланыңыз.

[Қолдау және ақаулықтарды жою](#page-26-0) (21-бет) пайдалану арқылы мәселені шешу мүмкін болмаса, техникалық қолдау көрсету қызметіне қоңырау шалып, қосымша көмек алуыңызға болады. Қоңырау шалғанда сізде келесі ақпарат болуы керек.

- Монитор моделінің нөмірі
- Монитордың сериялық нөмірі
- Шоттағы сатып алынған күн
- Ақаудың пайда болу жағдайлары
- Алынған қате туралы хабарлар
- <span id="page-8-0"></span>Жабдық конфигурациясы
- Сіз пайдаланылатын жабдық пен бағдарламаның атауы мен нұсқасы

# Монитормен танысу

Мониторды үздік мүмкіндіктер бар. Бұл бөлімде бөліктер туралы, олардың қайда орналасқаны және қалай істейтіні туралы мәліметтер берілген.

### Мүмкіндіктер

Үлгісіне қарай монитор келесі мүмкіндіктерге ие болуы мүмкін:

#### Дисплей мүмкіндіктері

- Келесі үлгілер төмен ажыратымдылықтарда толық экран режимін қолдайды; Бастапқы арақатынасын сақтай отырып, ең жоғары өлшемді бейнені қалыпты масштабтау мүмкіндігін ұсынады:
	- 1920 × 1080 ажыратымдылығына ие, диагоналі 54,48 см (21,45 дюйм) үш жағында жиектері жоқ көрінетін экран аумағы
	- 1920 × 1080 ажыратымдылығына ие, диагоналі 54,6 см (21,5 дюйм) көрінетін экран аумағы
	- 1920 × 1080 ажыратымдылығына ие, диагоналі 60,5 см (23,8 дюйм) үш жағында жиектері жоқ көрінетін экран аумағы
- Көп доменді тігінен туралау (MVA), Тігінен туралау (VA) немесе планарлық коммутация (IPS) панелі
- Жарық диодты жарқылсыз панель
- IPS модельдеріндегі кең көру бұрышы отырған не тұрған күйінде көру немесе бір жақтан екінші жаққа жылжу (тек таңдаулы өнімдерде) мүмкіндігін береді
- Еңкейтуді реттеу мүмкіндігі
- Төрт экрандық дисплей түймесінің үшеуін ең көп қолданылатын операцияларды жылдам таңдауға қайта конфигурациялауға болады
- Монитордың артындағы қосымша қауіпсіздік кабеліне арналған қауіпсіздік кабелінің ұясы
- Экрандық реттеулерді оңай орнатып, экранды оңтайландыру үшін бірнеше тілде берілген
- Қуатты үнемдеу мүмкіндігі қуатты азайтып тұтыну талаптарына сәйкес келеді

#### Қосқыштар

- High-Definition Multimedia Interface™ (HDMI) бейне кірісі (кабелі таңдаулы аймақтарда қамтылған)
- VGA бейне кірісі
- DisplayPort™ (DP) бейне кірісі (тек таңдаулы өнімдерде)
- Аудио кіріс ұясы
- Амалдық жүйе қолдау көрсетсе, Plug and Play (Қосу және ойнату) мүмкіндігі

#### <span id="page-9-0"></span>Монитор тұғыры

- Монитордың иілгіш басын орнату құралдарына арналған алынбалы тұғыр
- Тұғырдағы мониторды қарапайым басу әрекетімен жылдам орнататын және оны ыңғайлы сырғытпа арқылы оңай шешетін жылдам бекітуге арналған HP Жылдам босату 2 жүйесі
- Монитордың жоғарғы жағын қабырғаға бекіту құрылғысына немесе ілгекке тіркеуге арналған VESA® қабырға кронштейні (тек таңдаулы өнімдерде)
- Мониторды ілгек бекітпесіне тіркеуге арналған VESA орнату мүмкіндігі (100 × 100 мм)
- ЕСКЕРТПЕ: Қауіпсіздік және құқықтық ақпарат алу үшін, құжаттама жинағындағы *Өнім ескертулері*  бөлімін қараңыз. Пайдаланушы нұсқаулығының соңғы нұсқасына қол жеткізу үшін, <http://www.hp.com/support>сілтемесіне өтіп, өніміңізді табу нұсқауларын орындаңыз. Одан кейін Руководства (Нұсқаулықтар) параметрін таңдаңыз.

## Алдыңғы құрамдас бөлшектер

Монитордың алдыңғы құрамдас бөлшектерін анықтау үшін, осы суреттерді және кестелерді пайдаланыңыз.

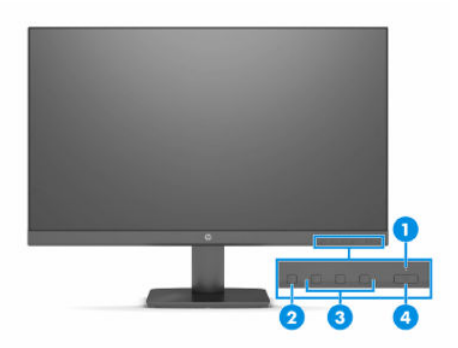

Кесте 1-2 Алдыңғы құрамдас бөлшектер және олардың сипаттамалары (54,6 см/21,5 дюймді үлгі мен 60,5 см/23,8 дюймді үлгі)

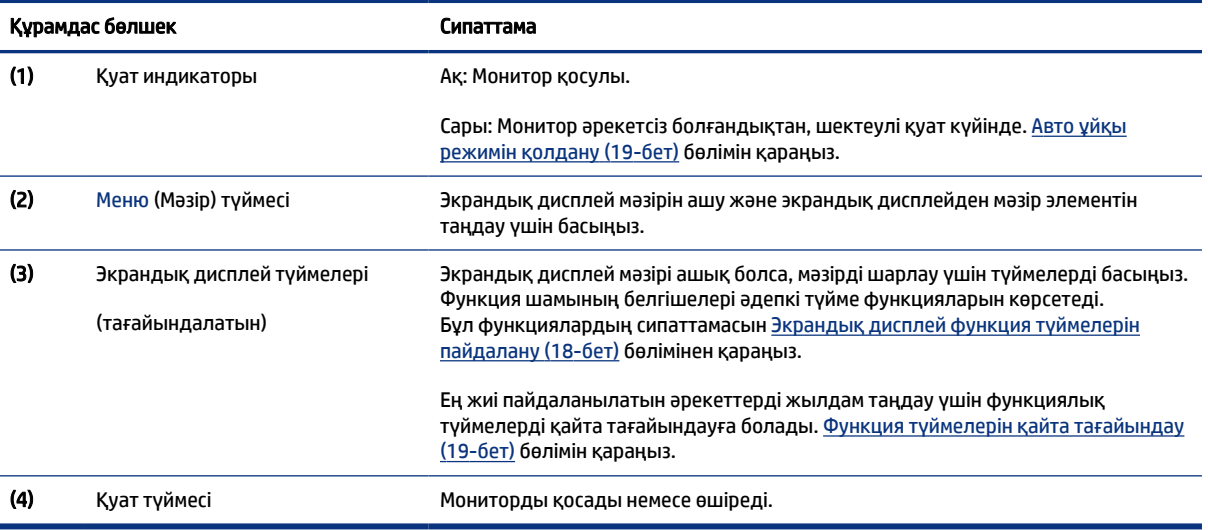

<span id="page-10-0"></span>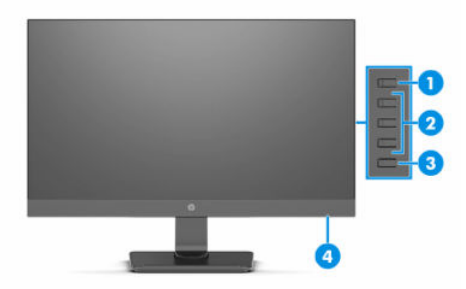

#### Кесте 1-3 Алдыңғы құрамдас бөлшектер және олардың сипаттамалары (54,48 см/21,45 дюймді үлгі)

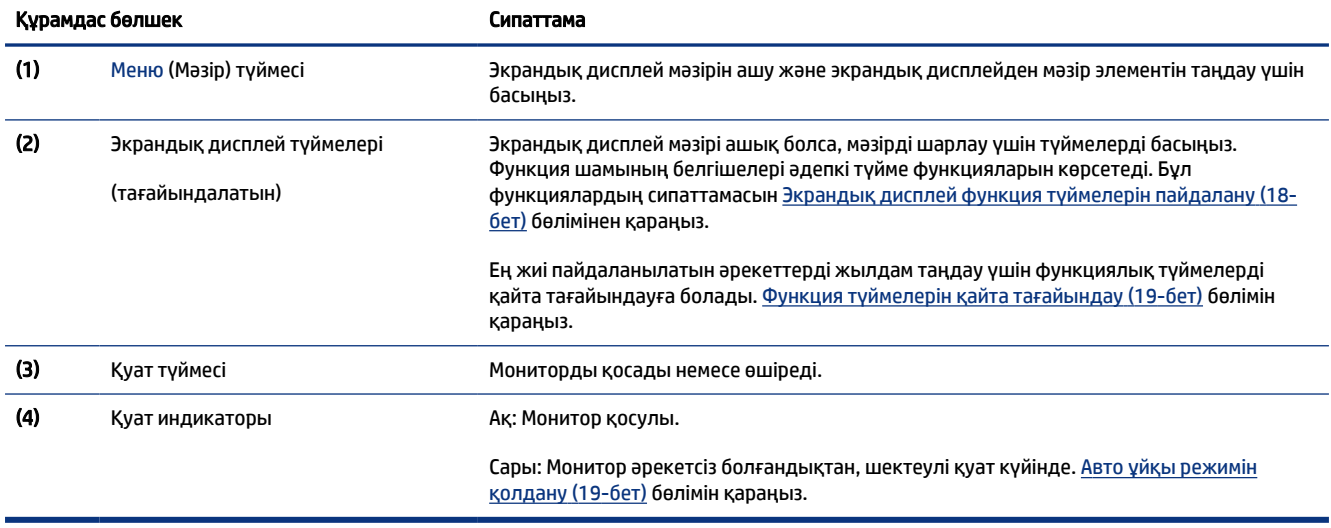

### Артқы құрамдас бөлшектер

Монитордың артындағы құрамдас бөлшектерді анықтау үшін, осы суреттерді және кестелерді пайдаланыңыз.

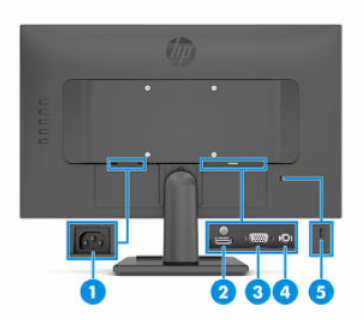

#### Кесте 1-4 Артқы құрамдас бөлшектер және олардың сипаттамалары (54,48 см/21,45 дюймді үлгі)

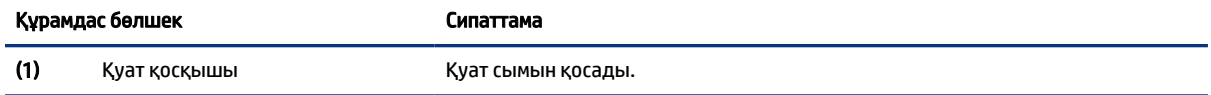

Кесте 1-4 Артқы құрамдас бөлшектер және олардың сипаттамалары (54,48 см/21,45 дюймді үлгі) (жалғасы)

| Құрамдас бөлшек |                                                                  | Сипаттама                                                                                                    |
|-----------------|------------------------------------------------------------------|----------------------------------------------------------------------------------------------------|
| (2)             | HDMI порты (тек таңдаулы<br>өнімдерде)                           | НDMI кабелін компьютер немесе ойын консолі сияқты бастапқы құрылғыға<br>жалғайды.                                                 |
| (3)             | VGA қосқышы                                                      | VGA кабелін негізгі құрылғыға қосады.                                                                                             |
| (4)             | Аудио кірісінің/құлақаспап<br>ұяшығы (тек таңдаулы<br>өнімдерде) | Қуат көзіне қосылатын қосымша стерео үндеткіштерді, құлақаспаптарды,<br>тығын тәріздес құлақаспаптарды немесе гарнитураны қосады. |
| (5)             | Қауіпсіздік кабелінің ұясы                                       | Қосымша қауіпсіздік кабелін жалғайды.                                                                                             |

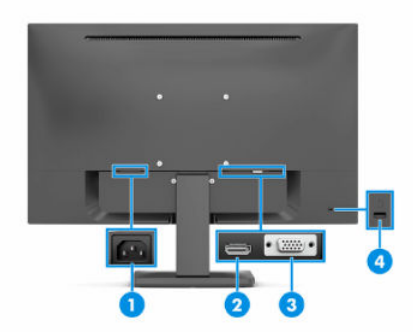

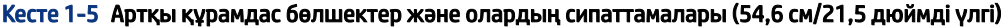

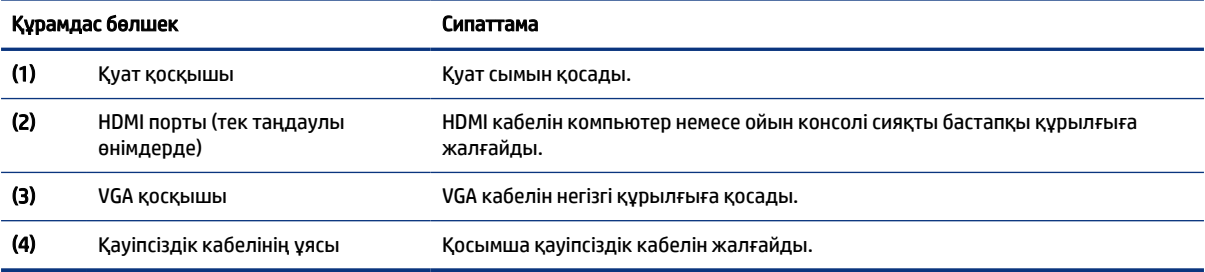

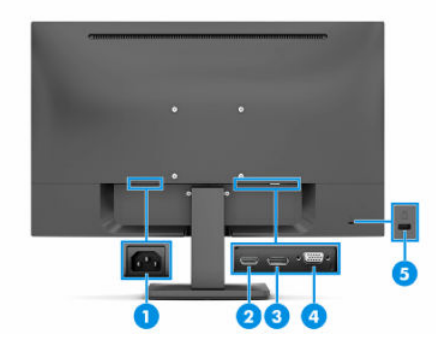

#### Кесте 1-6 Артқы құрамдас бөлшектер және олардың сипаттамалары (60,5 см/23,8 дюймді үлгі)

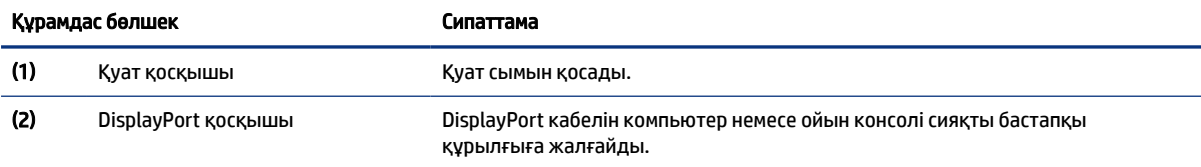

| Құрамдас бөлшек |                                               | Сипаттама                                                                         |
|-----------------|-----------------------------------------------|-----------------------------------------------------------------------------------|
| (3)             | <b>НDMI порты (тек таңдаулы</b><br>өнімдерде) | НDMI кабелін компьютер немесе ойын консолі сияқты бастапқы құрылғыға<br>жалғайды. |
| (4)             | VGA қосқышы                                   | VGA кабелін негізгі құрылғыға қосады.                                             |
| (5)             | Қауіпсіздік кабелінің ұясы                    | Қосымша қауіпсіздік кабелін жалғайды.                                             |

<span id="page-12-0"></span>Кесте 1-6 Артқы құрамдас бөлшектер және олардың сипаттамалары (60,5 см/23,8 дюймді үлгі) (жалғасы)

## Сериялық нөмірі мен өнім нөмірін табу

Сериялық нөмірі мен өнім нөмірі монитор артқы жағындағы жапсырмада орналасқан. Бұл нөмірлер қолдау көрсетілуін сұрау мақсатында HP компаниясына хабарласу кезінде қажет болуы мүмкін.

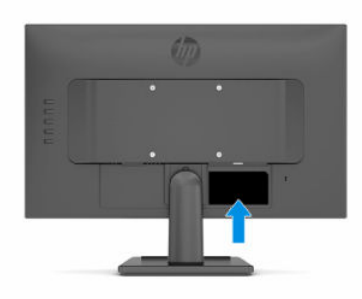

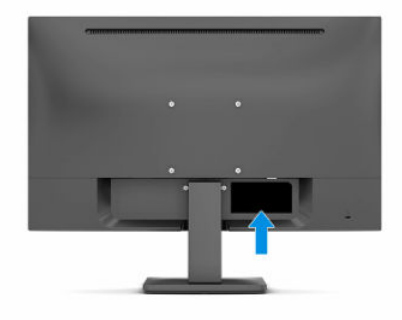

# Мониторды орнату

Бұл бөлімде монитор тұғырын немесе қабырға кронштейнін бекіту және мониторды компьютерге, ноутбукке, ойын консоліне немесе соған ұқсас құрылғыларға қосу опциялары сипатталады.

АБАЙ БОЛЫҢЫЗ! Ауыр жарақат қаупін азайту үшін, *Руководством по безопасной и комфортной работе* (Қауіпсіз және қолайлы жұмыс жасау) нұсқаулығын оқыңыз. Мұнда компьютер пайдаланушылары үшін жұмыс орнын реттеу және дұрыс ұйымдастыру жолдары, денсаулық сақтау шаралары және компьютермен жұмыс істеу ережелері сипатталады. *Руководством по безопасной и комфортной работе* (Қауіпсіз және қолайлы жұмыс жасау) нұсқаулығында маңызды электр және механикалық қауіпсіздік ақпараты да беріледі. Сонымен қатар *Руководством по безопасной и комфортной работе* (Қауіпсіз және ыңғайлы жұмыс істеу) нұсқаулығын<http://www.hp.com/ergo>вебсайтында қарауға болады.

- <span id="page-13-0"></span> $\ddot{a}$  МАҢЫЗДЫ АҚПАРАТ: Монитордың зақымдалуын болдырмау үшін, сұйық кристалды дисплей панелінің бетін ұстамаңыз. Панельге қысым түссе, түс біркелкі болмауы немесе сұйық кристалдардың бағыты бұзылуы мүмкін. Мұндай жағдайда экранның қалыпты күйі қалпына келмейді.
- $\ddot{\mathbb{F}}$ 2 MAҢЫЗДЫ АҚПАРАТ: Экранға сызат түсуін, оның зақымдалуын немесе сынуын болдырмау және басқару түймелерінің зақымдалуын болдырмау үшін, монитордың бетін қорғағыш пенопластпен немесе қажамайтын шүберекпен жауып, төмен қаратып орналастырыңыз.

## Монитор тұғырын бекіту (54,48 см/21,45 дюймді үлгі)

Мониторыңызды дұрыс бекіту қауіпсіз пайдалану үшін өте маңызды. Бұл бөлімде тұғырды қауіпсіз бекіту әдісі сипатталған.

- $\langle \hat{\mathbf{q}} \rangle$  КЕҢЕС: Мониторды орналастыруды қарастырыңыз, себебі қоршаған орта жарығы және жарық беттер кедергі тудыруы мүмкін.
- $\mathbb{P}$  **ЕСКЕРТПЕ:** Монитор тұғырын бекіту процедуралары басқа үлгілерден өзгеше болуы мүмкін.
	- 1. Монитор басын көбікті материалдан жасалған қорғаныш пенопластпен немесе таза, құрғақ шүберекпен жабылған тегіс бетке төмен қаратып жатқызыңыз.
	- 2. Тұғырды панельдің артындағы ойыққа сырғытып кіргізіңіз.

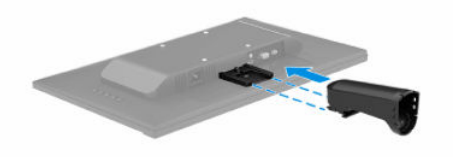

3. Негізді тұғырдың астына бекітіңіз.

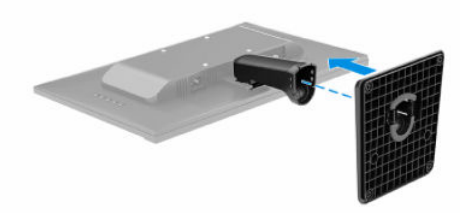

## Монитор тұғырын бекіту (54,6 см/21,5 дюймді және 60,5 см/23,8 дюймді үлгі)

Мониторыңызды дұрыс бекіту қауіпсіз пайдалану үшін өте маңызды. Бұл бөлімде тұғырды қауіпсіз бекіту әдісі сипатталған.

 $\langle \dot{\gamma} \rangle$  КЕҢЕС: Мониторды орналастыруды қарастырыңыз, себебі қоршаған орта жарығы және жарық беттер кедергі тудыруы мүмкін.

#### <span id="page-14-0"></span>ЕСКЕРТПЕ: Монитор тұғырын бекіту процедуралары басқа үлгілерден өзгеше болуы мүмкін.

- 1. Монитор басын көбікті материалдан жасалған қорғаныш пенопластпен немесе таза, құрғақ шүберекпен жабылған тегіс бетке төмен қаратып жатқызыңыз.
- 2. Тұғырды панельдің артындағы ойыққа сырғытып кіргізіңіз.

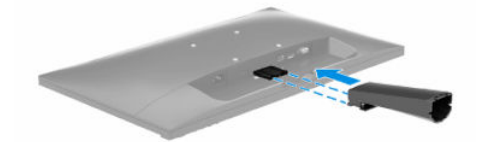

3. Негізді тұғырға орнатыңыз.

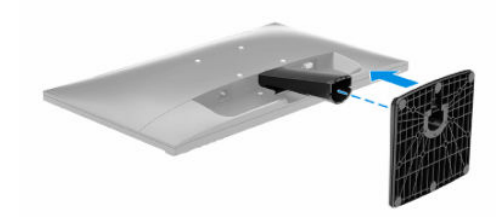

### Монитордың жоғарғы жағын бекіту

Мониторды қабырғаға бұралмалы ілгіш немесе басқаа орнату құралының көмегімен бекіту үшін, осы бөлімдегі мониторды қауіпсіз қосуға арналған қадамдарды орындаңыз.

- $\ddot{a}$  МАҢЫЗДЫ АҚПАРАТ: Бұл монитор VESA өнеркәсіптік стандартына сәйкес 100 мм орнату тесіктеріне қолдау көрсетеді. Үшінші тарап бекіту құралын монитордың жоғарғы жағына тіркеу үшін 4 мм, 0,7 қадамды және ұзындығы 10 мм төрт бұранданы пайдаланыңыз. Ұзындау бұрандалар мониторды зақымдауы мүмкін. Өндірушінің орнату құралының VESA стандартына сәйкес келетінін және монитордың жоғарғы жағының салмағын көтеретінін тексеріңіз. Ең жақсы өнімділік үшін монитормен бірге берілген қуат және бейне кабельдерін пайдаланыңыз.
- $\mathbb{P}^*$  **ЕСКЕРТПЕ:** Бұл құрылғы UL тізімдеген немесе CSA тізімдеген қабырғаға бекіту кронштейні арқылы қамтамасыз етіледі.

### Монитор тұғырын алу (54,48 см/21,45 дюймді үлгі)

Бекітілген монитор тұғырының орнына қабырға кронштейнін пайдалануды шешсеңіз, алдымен тұғырды алыңыз.

- МАҢЫЗДЫ АҚПАРАТ: Мониторды бөлшектемей тұрып, монитордың өшірілгеніне, барлық кабельдердің ажыратылғанына көз жеткізіңіз.
	- 1. Барлық кабельдерді монитордан ажыратыңыз және алып тастаңыз.
	- 2. Мониторды көбікті материалдан жасалған қорғаныш пенопластпен немесе таза, құрғақ шүберекпен жабылған тегіс бетке төмен қаратып жатқызыңыз.
	- 3. Монитор тұғырының үстіне жақын орналасқан ысырманы басыңыз (1).

<span id="page-15-0"></span>4. Тұғырды қуыстан сырғытып шығарыңыз (2).

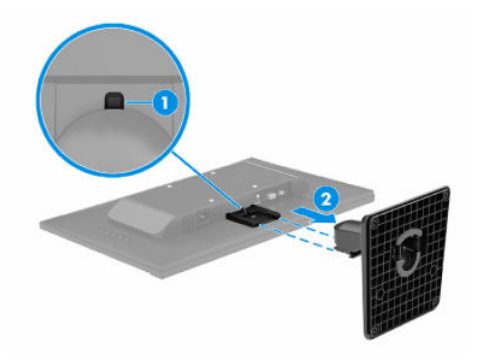

### Монитор тұғырын алу (54,6 см/21,5 дюймді үлгі мен 60,5 см/23,8 дюймді үлгі)

Бекітілген монитор тұғырының орнына қабырға кронштейнін пайдалануды шешсеңіз, алдымен тұғырды алыңыз.

- $\mathbb{Z}^*$  МАҢЫЗДЫ АҚПАРАТ: Мониторды бөлшектемей тұрып, монитордың өшірілгеніне, барлық кабельдердің ажыратылғанына көз жеткізіңіз.
	- 1. Барлық кабельдерді монитордан ажыратыңыз және алып тастаңыз.
	- 2. Мониторды көбікті материалдан жасалған қорғаныш пенопластпен немесе таза, құрғақ шүберекпен жабылған тегіс бетке төмен қаратып жатқызыңыз.
	- 3. Монитор тұғырының үстіне жақын орналасқан ысырманы басыңыз (1).
	- 4. Тұғырды қуыстан сырғытып шығарыңыз (2).

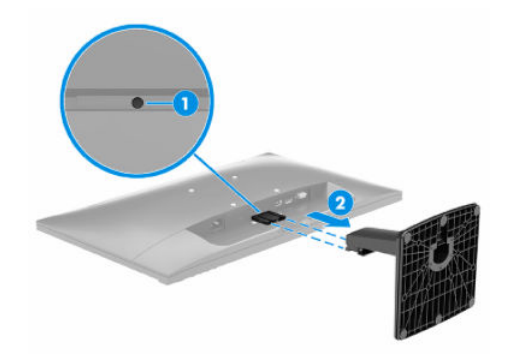

### Монитор басын бекіту құрылғысына тіркеу (тек таңдаулы өнімдерде)

Орнату құрылғысын бекіту кезінде, бұрағыш (бөлек сатып алынады) сияқты қосымша құралдар қажет болуы мүмкін. Мониторға зақым келуін болдырмау үшін, осы нұсқауларды орындаңыз.

1. Монитордың жоғарғы жағының артындағы VESA тесіктерінен төрт бұранданы алып тастаңыз.

- <span id="page-16-0"></span>2. Монитордың жоғарғы жағын ілгекке немесе басқа бекіту құрылғысына тіркеу үшін бекіту құрылғысындағы тесіктер арқылы төрт бекіту бұрандасын өткізіп, монитордың жоғарғы жағының артындағы VESA бұранда тесіктеріне енгізіңіз.
- $||$ <sup>2</sup> МАҢЫЗДЫ АҚПАРАТ: Бұл нұсқаулар құрылғыңызға қолданылмайтын болса, мониторды қабырғаға немесе тербелмелі тетікке орнату кезінде, құрылғы өндірушісінің орнату нұсқауларын орындаңыз.

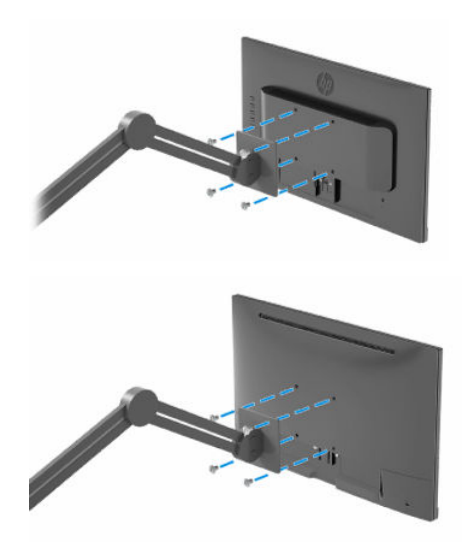

## Кабельдерді қосу

Кабельді жалғау туралы мәліметтермен қатар, бұл бөлімде белгілі бір кабельдерді жалғаған кезде монитор функциялары қалай жұмыс істейтіні туралы ақпарат қамтылған.

- ЕСКЕРТПЕ: Үлгісіне қарай монитор VGA, HDMI немесе DP (таңдаулы үлгілерде) кірістеріне қолдау көрсете алуы мүмкін. Бейне режимі пайдаланылатын бейне кабелі арқылы анықталады. Монитор қай кірістерде жарамды бейне сигналдары бар екенін автоматты түрде анықтайды. Кірістерді экрандық дисплей мәзірі арқылы таңдауға болады. Монитор таңдаулы кабельдермен жеткізіледі. Бұл бөлімде көрсетілген кабельдердің кейбіреуі монитор жинағына кірмейді.
	- 1. Мониторды компьютер жанындағы ыңғайлы, жақсы желдетілетін жерге қойыңыз.
	- 2. Бейне кабелін жалғаңыз.
	- ЕСКЕРТПЕ: Монитор қай кірістерде жарамды бейне сигналдары бар екенін автоматты түрде анықтайды.
		- VGA кабелінің бір ұшын монитордың артындағы VGA портына, екіншісін негізгі құрылғының VGA портына жалғаңыз.

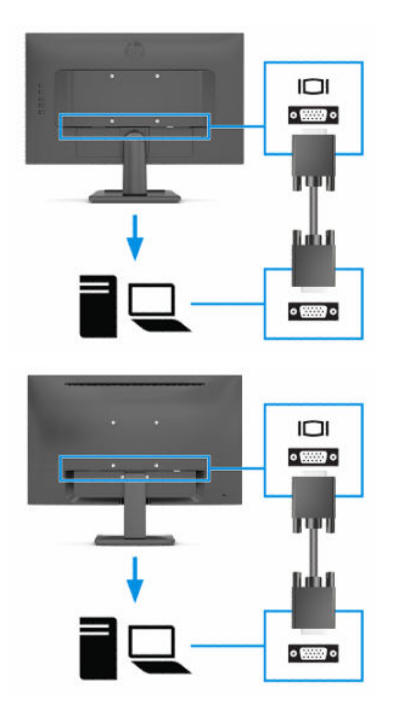

● HDMI кабелінің бір ұшын монитордың артындағы HDMI портына, екіншісін негізгі құрылғының HDMI портына жалғаңыз.

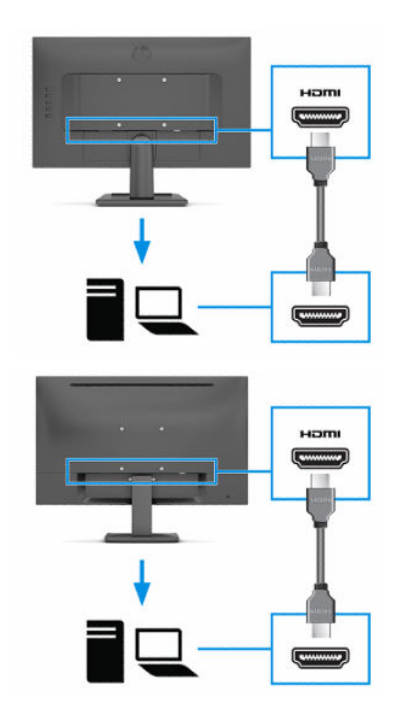

● DP кабелінің бір ұшын монитордың артқы жағындағы DP қосқышына, ал екінші ұшын негізгі құрылғының DP қосқышына (таңдаулы үлгілерде) жалғаңыз.

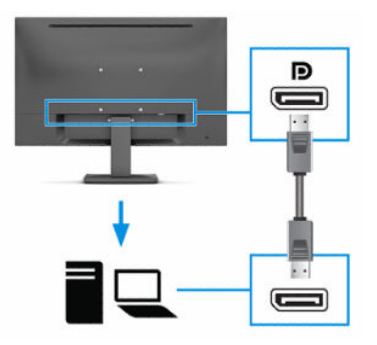

- 3. Қуат сымының бір ұшын монитордың артқы жағындағы қуат қосқышына және екінші ұшын жерге қосылған айнымалы ток розеткасына жалғаңыз.
- АБАЙ БОЛЫҢЫЗ! Электр тогының соғу немесе жабдықты зақымдау қаупін азайту үшін:

Қуат сымының жерге тұйықтау ашасын ажыратпаңыз. Жерге тұйықтау ашасы - өте маңызды қауіпсіздік бөлшегі.

Қуат сымының ашасын барлық уақытта оңай қол жетімді жерге қосылған айнымалы ток розеткасына қосыңыз.

Жабдықтың қуатын қуат сымының ашасын айнымалы токтан суыру арқылы өшіріңіз.

Қауіпсіздікті сақтау мақсатында қуат сымдарының немесе кабельдерінің үстіне ештеңе қоймаңыз. Оларды ешкім кездейсоқ баспайтындай немесе оларға сүрінбейтіндей етіп орналастырыңыз. Сымнан немесе кабельден ұстап тартпаңыз. Айнымалы ток розеткасынан қуат сымын ажыратқанда сымның ашасынан ұстаңыз.

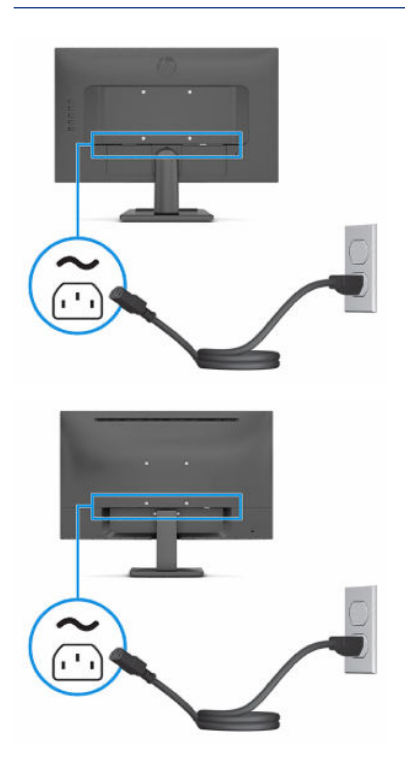

## <span id="page-19-0"></span>Мониторды реттеу

Эргономикалық жұмыс орнын қамтамасыз ету үшін, мониторыңызда еңкейту деңгейін реттеу ұсынылған.

- АБАЙ БОЛЫҢЫЗ! Ауыр жарақат қаупін азайту үшін, *Руководством по безопасной и комфортной работе* (Қауіпсіз және қолайлы жұмыс жасау) нұсқаулығын оқыңыз. Мұнда компьютер пайдаланушылары үшін жұмыс орнын реттеу және дұрыс ұйымдастыру жолдары, денсаулық сақтау шаралары және компьютермен жұмыс істеу ережелері сипатталады. *Руководством по безопасной и комфортной работе* (Қауіпсіз және қолайлы жұмыс жасау) нұсқаулығында маңызды электр және механикалық қауіпсіздік ақпараты да беріледі. Сонымен қатар *Руководством по безопасной и комфортной работе* (Қауіпсіз және ыңғайлы жұмыс істеу) нұсқаулығын <http://www.hp.com/ergo>вебсайтында қарауға болады.
	- **▲** Монитор басын көз деңгейіне ыңғайлы етіп орнату үшін, оны алға немесе артқа еңкейтіңіз.

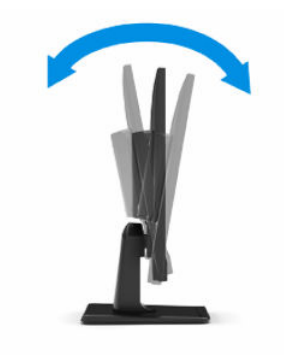

### Қауіпсіздік кабелін орнату

Мониторды HP компаниясынан алуға болатын қосымша қауіпсіздік кабелімен орнатылған нәрсеге бекітуіңізге болады. Құлыпты тіркеу және алып тастау үшін берілген кілтті пайдаланыңыз.

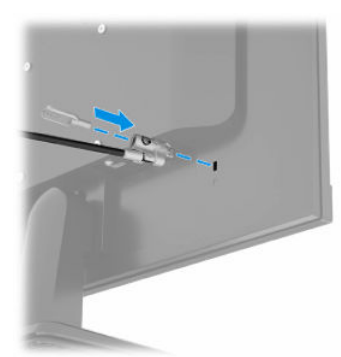

## Мониторды қосу

Бұл бөлімде мониторға, іске қосу индикаторларына зақым келуін болдырмау туралы ақпарат және ақауларды жою ақпараты берілген.

 $\mathbb{Z}^n$  МАҢЫЗДЫ АҚПАРАТ: Бір қозғалыссыз бейнені 12 сағат немесе одан көп уақыт бойы көрсететін мониторларда қалдық кескін пайда болуы мүмкін. Қалдық кескін зақымының алдын алу үшін, үнемі экранды қорғау бағдарламасын іске қосу қажет немесе егер ұзақ уақыт қолданылмаса, мониторды өшіріп қою керек. Қалдық кескін барлық СКД экрандарында орын алуы мүмкін болған жағдай. Монитордағы қалдық кескіні HP кепілдігінде қамтылмаған.

- <span id="page-20-0"></span>ЕСКЕРТПЕ: Қуат түймесін басқанда ештеңе болмаса, Қуат түймесін құлыптау мүмкіндігі қосылған болуы мүмкін. Бұл мүмкіндікті ажырату үшін монитордың қуат түймесін 10 секунд басып тұрыңыз.
- ЕСКЕРТПЕ: Таңдаулы HP мониторларында экрандық дисплей мәзіріндегі қуат шамын өшіруге болады. Экрандық дисплейді ашу үшін, Меню (Мәзір) түймесін басып, Питание (Қуат), Индикатор питания (Қуат индикаторы) опцияларын таңдаңыз және содан кейін Выкл. (Өшіру) күйін таңдаңыз.
	- **▲** Мониторды іске қосу үшін, оның Қуат түймесін басыңыз. Монитор үлгісіне байланысты қуат түймесі монитордың артқы немесе алдыңғы жағында орналасады.

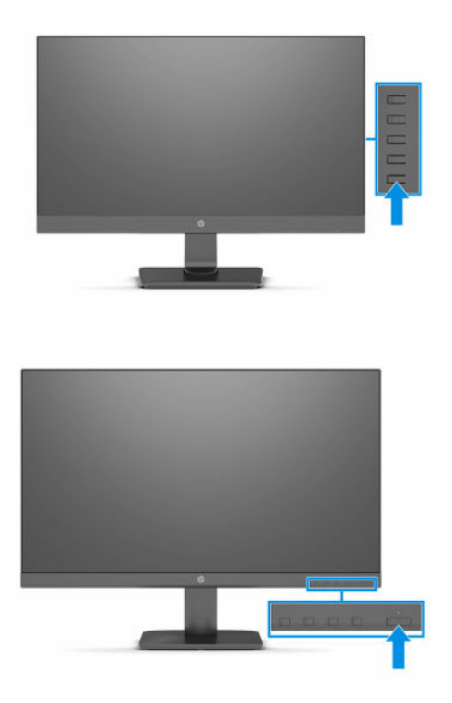

Мониторды алғаш рет қосқан кезде монитор күйі туралы хабар 5 секунд көрсетіледі. Хабар қай кірістің қосылып тұрғанын және автоқосқыш параметрінің күйін көрсетеді (қосу немесе өшіру; әдепкі параметрі – «Қосу»), әдепкі көз сигналын, ағымдағы алдын ала орнатылған дисплей ажыратымдылығын және ұсынылған алдын ала орнатылған дисплей ажыратымдылығын көрсетеді.

Монитор автоматты түрде сигнал кірістерінде қосылған кіріс бар-жоғын қарап шығады және дисплей үшін осы кірісті пайдаланады.

### HP су дақтары және қалдық кескін саясаты (тек таңдаулы өнімдерде)

IPS мониторлы үлгілері ультра-кең көлемді көру бұрыштары мен жетілдірілген бейне сапасын қамтамасыз ететін жазықтық ауыстыру (IPS) дисплей технологиясымен жасалған. IPS мониторларын түрлі жетілдірілген бейне сапасына арналған бағдарламалармен қолдануға жарамды. Бұл панель технологиясы статикалық, стационарлық немесе тұрақты бейнелерді ұзақ уақыт аралығында экран қорғаушысын қолданбай көрсетететін бағдарламалармен қолдануға жарамайды. Бұл қолдану түрлері камера бақылауын, бейне ойындарды, маркетингтік логотиптерді және үлгілерді қамтуы мүмкін. Тұрақты кескіндер монитор экранында дақ немесе су таңбалары сияқты көрінуі мүмкін кескінді сақтау зақымына әкелуі мүмкін.

Тәулігіне 24 сағат қолданылатын мониторлардағы қалдық кескін зақымдалуы HP кепілдігінде қамтылмаған. Бейне ақаулықтарын болдырмау үшін, қолданыстан тыс кезде мониторды өшіріп қойыңыз немесе, егер жүйеде жабдықталған болса, қуат басқару параметрін қолданыстан тыс кезде мониторды өшіру қызметіне қойыңыз.

# <span id="page-22-0"></span>2 Мониторды пайдалану

Бұл тарауда мониторды және оның мүмкіндіктерін, соның ішінде бағдарламалық жасақтама және утилиларды, экрандық дисплей мәзірін, функция түймелерін, қуат режимдерін және Windows Hello пайдалану әдісі сипатталады.

## Бағдарламалық жасақтама мен утилиталарды жүктеп алу

Бұл файлдарды HP қолдау орталығынан жүктеп алып, орнатуыңызға болады.

- INF (Ақпарат) файлы
- ICM (Кескін түстерін сәйкестендіру) файлдары

Файлдарды жүктеп алу үшін:

- 1. <http://www.hp.com/support>сілтемесіне өтіңіз.
- 2. ПО и драйверы (Бағдарламалық құрал мен драйверлерді жүктеп алу) қойыншасын таңдаңыз.
- 3. Өнім түрін таңдаңыз.
- 4. Іздеу жолағына HP мониторының үлгісін енгізіңіз және экрандағы нұсқауларды орындаңыз.

# Ақпарат файлы

INF файлы монитордың компьютердің графикалық адаптерімен үйлесімділігін қамтамасыз ету үшін, Windows® операциялық жүйелері пайдаланатын монитор ресурстарын сипаттайды.

Бұл монитор «Plug and Play» жүйесімен үйлесімді және монитор INF файлын орнатпай-ақ дұрыс жұмыс істейді. Монитордың «Plug and Play» жүйесімен үйлесімділігі компьютердің графикалық картасының VESA DDC2 стандартымен үйлесімді болуын және монитордың тікелей графикалық картаға жалғануын талап етеді. «Plug and Play» жүйесі жеке BNC қосқыштары немесе тарату буферлері, қораптары немесе екеуі арқылы жұмыс істемейді.

# Сурет түстерін сәйкестендіру файлы

ICM файлдары монитор экранынан принтерге немесе сканерден монитор экранына тиісті түстерді сәйкестендіруді қамтамасыз ету үшін графикалық бағдарламалармен бірге пайдаланылатын деректер файлдары болып табылады. Бұл файлдар осы функцияға қолдау көрсететін графикалық бағдарламалардың ішінен іске қосылады.

 $\mathbb{P}$  **ЕСКЕРТПЕ:** ICM түстер профилі Түс жөніндегі халықаралық консорциумның (ICC) профиль пішімі спецификациясына сәйкес жазылады.

# Экрандық мәзірді пайдалану

HP мониторын өз қалауыңыз бойынша реттей аласыз. Мониторыңыздың көру мүмкіндіктерін теңшеу үшін, экрандық дисплей мәзірін пайдаланыңыз.

<span id="page-23-0"></span>Экрандық дисплейге кіру және реттеулер жасау үшін монитордың алдыңғы беттік панелінің астындағы немесе монитордың артындағы түймелерді пайдаланыңыз.

Экрандық дисплей мәзіріне кіру және реттеулер жасау үшін:

- 1. Егер монитор әлі қосылмаған болса, оны қосу үшін қуат түймесін басыңыз.
- 2. Меню (Мәзір) түймесін басыңыз.
- 3. Мәзір таңдауларын шарлау, таңдау және реттеу үшін, айтылған үш функция түймесін пайдаланыңыз. Экрандағы түйме белгілері белсенді мәзірге немесе ішкі мәзірге қарай ауысып отырады.

Мына кестеде экрандық дисплейдің негізгі мәзіріндегі ықтимал мәзір таңдаулары берілген. Ол әрбір параметр сипаттамаларын және монитор көрінісі мен өнімділігіне әсерлерін қамтиды.

Кесте 2-1 Түймені немесе контроллерді пайдалануға арналған экрандық дисплей мәзірінің опциялары мен сипаттамалары (тек таңдаулы өнімдерде)

| Негізгі мәзір | Сипаттама                                                                                                    |  |
|---------------|----------------------------------------------------------------------------------------------------|--|
| Жарықтық+     | Экранның жарықтық деңгейін реттейді. Зауыттық әдепкі параметр – 90.                                                                                                    |  |
| Tyci          | Экран түсін таңдайды және реттейді.                                                                                                    |  |
| Кескін        | Экран кескінін реттейді.                                                                                                    |  |
| Kipic         | Бейне кіріс сигналын (HDMI, VGA немесе DP) таңдайды.                                                                                                    |  |
| Қуат          | Қуат параметрлерін реттейді.                                                                                                    |  |
| Мәзір         | Экрандық дисплей мәзірін және функция түймесінің басқару элементтерін баптайды.                                                                                                    |  |
| Басқару       | DDC/CI параметрлерін реттейді, экрандық дисплей мәзірі көрсетілетін тілді таңдайды (зауыттық<br>әдепкі тілі - ағылшын) және барлық экрандық дисплей мәзірі параметрлерін зауыттық әдепкі<br>параметрлерге қайтарады. |  |
| Ақпарат       | Монитор туралы маңызды ақпаратты таңдайды және көрсетеді.                                                                                                    |  |
| Шығу          | Экрандық мәзір экранынан шығу.                                                                                                    |  |

# Экрандық дисплей функция түймелерін пайдалану

Функция түймелері пайдалы әрекеттерді ұсынады және олардың біреуінен басқа барлығын теңшеп, тиімділігін арттыруға болады.

 $\mathbb{B}^{\prime}$  ЕСКЕРТПЕ: Функция түймелерінің әрекеттері монитор үлгілері арасында әртүрлі болады.

Түймелердің функциясын өзгерту туралы ақпаратты [Функция түймелерін қайта тағайындау](#page-24-0) (19-бет) бөлімінен қараңыз.

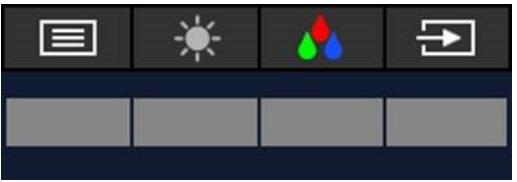

#### <span id="page-24-0"></span>Кесте 2-2 Түйме атаулары мен сипаттамалары

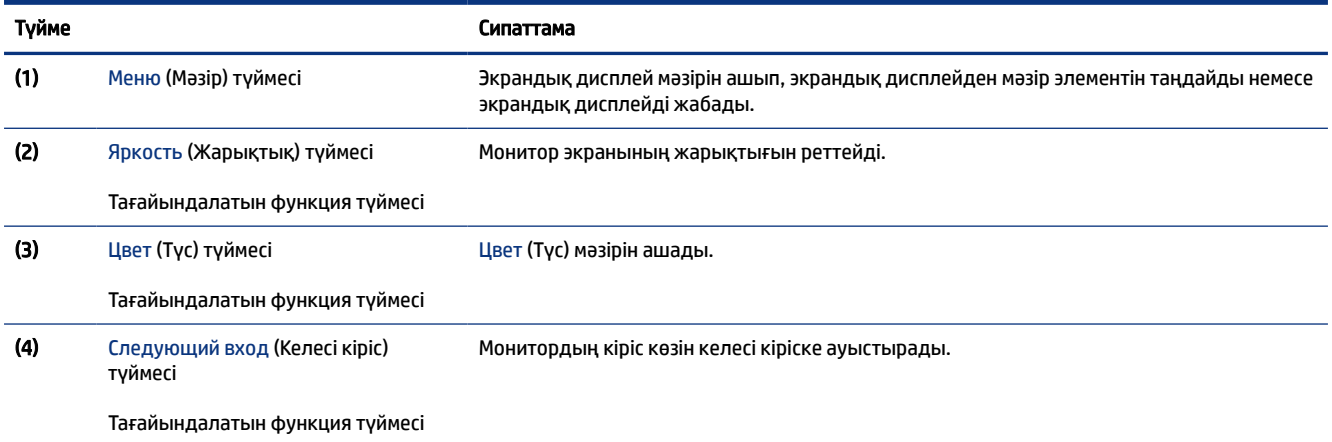

# Функция түймелерін қайта тағайындау

Меню (Мәзір) түймесінен басқа функция түймесіне байланысты әрекетті ең көп пайдаланатын мәзір элементтеріне оңай кіретін әдепкі әрекеттен өзгерте аласыз.

Түймелер іске қосылған кезде жиі пайдаланылатын мәзір элементтеріне жылдам қатынасу үшін тағайындалатын функция түймелерін әдепкі мәндерінен өзгертуге болады. Меню (Мәзір) түймесін қайта тағайындау мүмкін емес.

Функция түймелерін қайта тағайындау үшін:

- 1. Экрандық дисплей мәзірін ашу үшін Меню (Мәзір) түймесін басыңыз.
- 2. Меню (Мәзір) > Назначение кнопок (Түймелерді тағайындау) тармағын таңдап, тағайындағыңыз келген түйме үшін қолжетімді опциялардың бірін таңдаңыз.

# Aвто ұйқы режимін қолдану

Мониторда төмен қуат күйіне ие автоматты ұйқы режимі деп аталатын қуат үнемдеу мүмкіндігі бар. Бұл бөлімде мониторыңыздағы Автоматты ұйқы режимін іске қосу немесе реттеу әдісі сипатталған.

Монитор шектеулі қуат күйін қосу не ажырату мүмкіндігін беретін Автоматты ұйқы режимі деп аталатын экрандық дисплей мәзіріне қолдау көрсетеді. Auto-Sleep Mode (Автоматты ұйқы режимі) қосылып тұрып (әдепкі күйі бойынша), компьютер төмен қуат сигналын бергенде (көлденең немесе тігінен синхрондау сигналының болмауы), монитор шектеулі қуат күйіне енеді.

Монитор қуат үнемдеу режиміне енгенде оның экраны бос болады, артқы жарығы өшеді және шам сары түске айналады. Монитор шектеулі қуат күйінде 0,5 Вт-тан кем қуат тұтынады. Компьютер мониторға белсенді сигналды жібергенде, монитор ұйқы режимінен оянады (мысалы, сіз тінтуірді немесе пернетақтаны қозғағаныңызда).

Экрандық дисплейдегі Автоматты ұйқы режимін ажырату үшін:

- 1. Экрандық дисплей мәзірін ашу үшін Mеню (Мәзір) түймесін басыңыз.
- 2. Экрандық дисплейде Питание (Қуат) опциясын таңдаңыз.

3. Автоматический переход в спящий режим (Автоматты ұйқы режимі) опциясын таңдап, Выкл (Өшірулі) күйін таңдаңыз.

# <span id="page-26-0"></span>3 Қолдау және ақаулықтарды жою

# Жиі кездесетін ақауларды шешу

Мына кестеде орын алуы мүмкін ақаулар, әрбір ақаудың ықтимал себебі және ақауды жою үшін ұсынылатын әдістер көрсетілген.

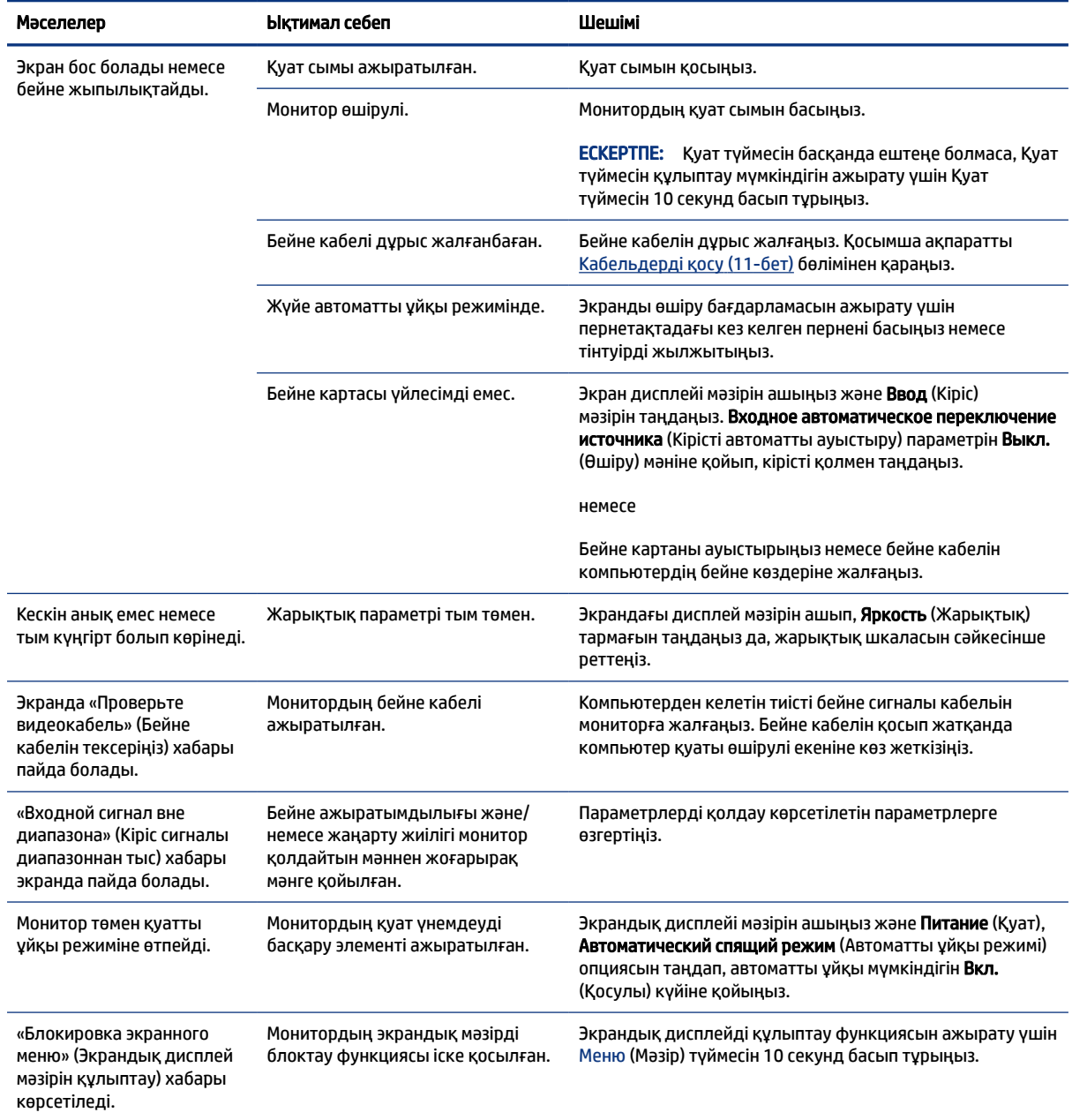

#### Кесте 3-1 Жалпы ақаулар мен шешімдер

<span id="page-27-0"></span>Кесте 3-1 Жалпы ақаулар мен шешімдер (жалғасы)

| Мәселелер                                                                         | Ыктимал себеп                                                 | Шешімі                                                                          |
|-----------------------------------------------------------------------------------|---------------------------------------------------------------|---------------------------------------------------------------------------------|
| «Блокировка кнопки<br>питания» (Куат туймесін<br>құлыптау) хабары<br>көрсетіледі. | Монитордың қуат түймесін блоктау<br>мумкіндігі іске қосылады. | Қуат түймесінің құлпын ашу үшін, Қуат түймесін 10 секунд<br>бойы басып тұрыңыз. |

# Түйме бөгеулері

Монитор іске қосылғанда, түймені құлыптау функциясы қолжетімді болады, белсенді сигнал көрсетіледі және экрандық дисплей мәзірі жабылады. Қуат немесе Меню (Мәзір) түймесін 10 секунд ұстап тұру арқылы осы түймені өшіруге болады. Түймені қайта іске қосу үшін, оны 10 секунд басып тұрыңыз.

# Автоматты түрде реттеу функциясын пайдалану (аналогтық кіріс)

Автоматты баптау мүмкіндігі автоматты түрде қосылып, бірнеше жағдайда экраныңызды оңтайландыруға әрекет етеді.

- Мониторды баптау
- Компьютерді зауыттық параметрлеріне қайта орнату
- Монитор ажыратымдылығын өзгерту

Кез келген уақытта экрандық дисплей мәзіріндегі Автоматты реттеу мәзірінен VGA (аналогтық) кірісі үшін экран өнімділігін қолмен оңтайландыруға болады.<http://www.hp.com/support> сілтемесінен автоматты реттеу үлгісінің бағдарламалық құрал қызметтік бағдарламасын жүктеп алуға болады.

Егер монитор VGA кірісінен басқа кірісті пайдаланса, бұл процедураны пайдаланбаңыз. Егер монитор VGA (аналогтық) кірісін пайдаланса, бұл процедура сурет сапасының келесі күйлерін түзете алады:

- Бұлдыр немесе анық емес фокус
- Кескіннің қосарлануы, созылу немесе көлеңке әсерлері
- Бұлыңғыр тік жолақтар
- Жіңішке көлденең айналма сызықтар
- Ортадан ауытқыған сурет

Автоматты түрде реттеу функциясын пайдалану үшін:

- 1. Мониторды қосып, реттеу алдында 20 минут күтіңіз.
- 2. Экрандық дисплей мәзірін ашу үшін, Меню (Мәзір) түймесін басып, Изображение (Кескін) опциясын таңдаңыз және содан кейін экрандық дисплей мәзірінен Автонастройка (Автоматты реттеу) опциясын таңдаңыз. Егер сізді нәтиже қанағаттандырмаса, процедураны жалғастырыңыз.

<span id="page-28-0"></span>3. Автоматты реттеу қызметтік бағдарламасын ашыңыз. (Бұл қызметтік бағдарламаны <http://www.hp.com/support>сілтемесінен жүктеп алуға болады.) Орнату сынақ үлгісі көрсетіледі.

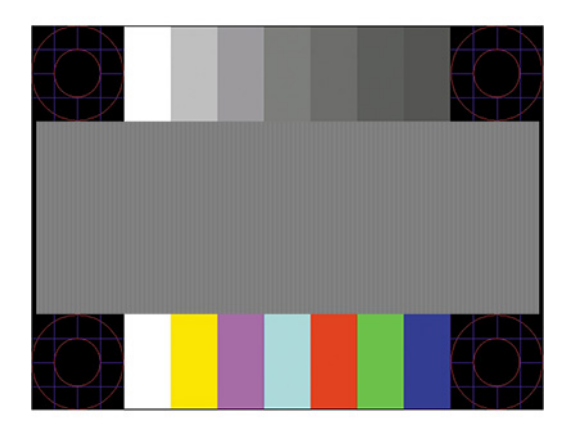

4. Сынақ үлгісінен шығу үшін, пернетақтадағы esc пернесін немесе кез келген басқа пернені басыңыз.

# Кескін өнімділігін оңтайландыру (аналогтық кіріс)

Параметрлеріңізді теңшеуді қаласаңыз, бұл бөлімде монитор кескінін қолмен оңтайландыру әдісі сипатталған.

Кескін өнімділігін жақсарту үшін, экрандық дисплейдегі екі басқару элементін реттеуге болады: Сағат пен фаза (экрандық дисплей мәзірінде қолжетімді). Бұл басқару элементтерін автоматты түрде реттеу функциясы қолайлы кескінді қамтамасыз етпеген жағдайда ғана пайдаланыңыз.

 $\mathbb{P}$  **ЕСКЕРТПЕ:** Сағат және фазаны басқару элементтерін аналогтық (VGA) кірісті пайдаланғанда ғана реттеуге болады. Сандық кірістер үшін бұл басқару элементтері реттелмейді.

Алдымен сағатты дұрыс орнату керек, себебі сағат фазасының параметрлері негізгі сағат параметріне тәуелді болады.

- Часы (Сағат)—Экран фонында көрінетін кез келген тік жолақтарды барынша азайту үшін мәнді үлкейтеді не кішірейтеді.
- Этап (Фаза)—Бейненің жыпылықтауын немесе көмескілігін барынша азайту үшін мәнді үлкейтеді не кішірейтеді.
- **Э ЕСКЕРТПЕ:** Басқару элементтерін пайдаланғанда, автоматты түрде реттеу қызметін пайдалану арқылы ең жақсы нәтижелерді аласыз. Бұл қызметтік бағдарламаны<http://www.hp.com/support> сілтемесінен жүктеп алуға болады.

Сағат және фаза мәндерін реттегенде монитордағы кескіндер бұзылса, мәндерді реттеуді кескіндер жөнделгенше жалғастыра беріңіз. Зауыттық параметрлерді қалпына келтіру мақсатында экрандық дисплей мәзірін ашу үшін, Меню (Мәзір) түймесін басып, Управление опциясын таңдаңыз және Сброс параметров (Зауыттық параметрлерді қайта орнату) опциясын және содан кейін Да (Иә) күйін орнатыңыз.

Тік жолақтарды жою үшін (Сағат):

1. Экрандық дисплей мәзірін ашу үшін Меню (Мәзір) түймесін басып, Изображение (Кескін) опциясын таңдаңыз және содан кейін Синхроимпульс и фаза (Сағат және фаза) опциясын таңдаңыз.

2. Синхроимпульс (Сағат) бөлімін таңдап, тік жолақтар болмауы үшін, жоғары және төмен көрсеткі белгішелерін көрсететін монитордағы экрандық дисплей түймелерін пайдаланыңыз. Ең қолайлы реттеу нүктесін өткізіп алмау үшін түймелерді ақырын басыңыз.

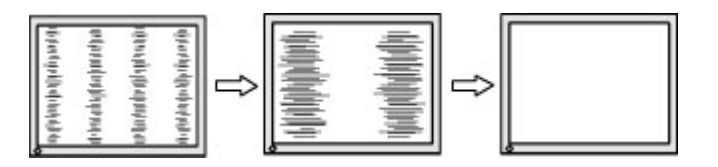

3. Сағат реттелгеннен кейін, егер экран жыпылықтаса, көмескілік орын алса немесе жолақтар пайда болса, фазаны реттеңіз.

Жыпылықтауды немесе көмескілікті жою үшін (фаза):

- 1. Экрандық дисплей мәзірін ашу үшін Меню (Мәзір) түймесін басып, Изображение (Кескін) опциясын таңдаңыз және содан кейін Синхроимпульс и фаза (Сағат және фаза) опциясын таңдаңыз.
- 2. Фаза бөлімін таңдап, жыпылықтауды немесе көмескілікті болдырмау үшін, жоғары және төмен көрсеткі белгішелерін көрсететін монитордағы экрандық дисплей түймелерін пайдаланыңыз. Компьютерге немесе орнатылған графикалық контроллер картасына байланысты жыпылықтау немесе көмескілік жойылмауы мүмкін.

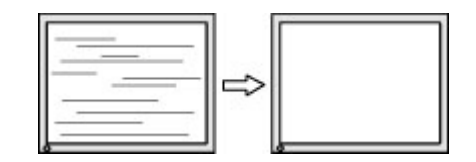

Экранның орналасуын түзету үшін (көлденеңінен орналасу немесе тігінен орналасу):

- 1. Экрандық дисплей мәзірін ашу үшін Меню (Мәзір) түймесін басып, Изображение (Кескін) опциясын таңдаңыз және содан кейін Положение изображения (Кескінді орналастыру) опциясын таңдаңыз.
- 2. Монитордың көрсету аймағындағы кескіннің орнын дұрыс реттеу үшін, жоғары және төмен көрсеткі белгішелерін көрсететін монитордың панеліндегі экрандық дисплей түймелерін басыңыз. Положение по горизонтали (Көлденеңінен орналасу) опциясы кескінді солға немесе оңға жылжытады; Положение по вертикали (Тігінен орналасу) опциясы кескінді жоғары немесе төмен жылжытады.

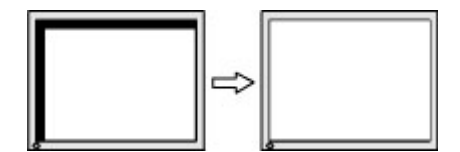

# <span id="page-30-0"></span>4 Мониторға техникалық қызмет көрсету

Техникалық қызметі дұрыс орындалып отырса, мониторыңыз ұзақ жылдар жұмыс істейді. Бұл нұсқаулар мониторыңызды ең жақсы күйінде сақтау әдістерін береді.

# Техникалық қызмет көрсету нұсқаулары

Монитордың жұмысын жақсарту және оның жұмыс істеу мерзімін ұзарту үшін, осы нұсқауларды орындаңыз.

- Монитордың корпусын ашпаңыз немесе оны өзіңіз жөндеуге әрекет жасамаңыз. Пайдалану жөніндегі нұсқауларда көрсетілген басқару элементтерін ғана реттеңіз. Егер монитор дұрыс жұмыс істемесе, құлап түссе немесе зақымдалса, өкілетті HP дилеріне, сатушыға немесе қызмет көрсетушіге хабарласыңыз.
- Бұл монитор үшін тек монитордың жапсырмасында немесе артқы тақтасында көрсетілген тиісті қуат көзі мен қосылымды пайдаланыңыз.
- Розеткаға қосылатын өнімдердің номиналды тогы розетка жасалған ток күшінен аспайтынына, ал қуат сымының көмегімен қосылған құрылғылардың жалпы номиналды ток сымы жасалған номиналды ток күшінен аспайтынына көз жеткізіңіз. Әрбір құрылғының номиналды тогын (AMPS немесе А) анықтау үшін, қуат жапсырмасын қараңыз.
- Мониторды оңай қол жеткізуге болатын розетканың жанына орнатыңыз. Мониторды ашаны берік ұстап, розеткадан тарту арқылы ажыратыңыз. Ешқашан мониторды сымынан тартып ажыратпаңыз.
- Монитор пайдаланылмайтын кезде оны өшіріп қойыңыз және экран сақтағыш бағдарламасын пайдаланыңыз. Бұл монитордың болжамды жарамдылық мерзімін айтарлықтай арттырады.
- $\mathbb{B}^*$  **ЕСКЕРТПЕ:** НР кепілдігі «қалдық кескіні» бар мониторларды қамтымайды.
- Корпустағы саңылаулар мен тесіктерді бөгемеңіз немесе оларға ештеңе салмаңыз. Бұл саңылаулар желдетуді қамтамасыз етеді.
- Мониторды түсіріп алмаңыз немесе тұрақсыз бетке қоймаңыз.
- Қуат сымының үстіне ештеңе қоймаңыз. Сымды баспаңыз.
- Мониторды жақсы желдетілетін аумақта, шамадан тыс жарық, ыстық немесе ылғалдан ары ұстаңыз.

#### Мониторды тазалау

Қажет болғанда мониторды тазалау үшін, осы нұсқауларды пайдаланыңыз.

- 1. Мониторды өшіріңіз және қуат сымын айнымалы ток розеткасынан ажыратыңыз.
- 2. Сыртқы құрылғыларды ажыратыңыз.
- 3. Монитордың экраны мен корпусын жұмсақ, таза антистатикалық шүберекпен сүртіңіз.
- <span id="page-31-0"></span>4. Күрделірек тазалау жағдайларында 50/50 қатынасында су мен изопропил спиртінің қоспасын пайдаланыңыз.
- $\ddot{a}$  МАҢЫЗДЫ АҚПАРАТ: Монитордың экранын немесе корпусын тазалау үшін, бензин, сұйылтқыш немесе қандай да ұшпа зат сияқты ешбір мұнай негізінде жасалған тазалағыш заттарды пайдаланбаңыз. Бұл химиялық заттар мониторды зақымдауы мүмкін.
- МАҢЫЗДЫ АҚПАРАТ: Шүберекке тазалағыш затты сеуіп, экран бетін ылғал шүберекпен ақырын сүртіңіз. Тазалағыш затты ешқашан тікелей экран бетіне сеппеңіз. Ол жапқыштың артына өтіп, электрониканы зақымдауы мүмкін. Мата ылғал болуы, бірақ қатты сулы болмауы керек. Желдеткіш саңылауларынан немесе басқа тесіктерден су кірсе, мониторға зақым келуі мүмкін. Мониторды пайдаланбас бұрын құрғатып алыңыз.
- 5. Кірді және қоқысты кетіріп болған соң, беттерді зарарсыздандырғыш затпен тазалауға болады. Дүниежүзілік денсаулық сақтау ұйымы құрылғы беттерін тазалаудың соңында оларды дезинфекциялауды ұсынады. Бұл әдіс арқылы вирусты-респираторлық аурулардың және зиянды бактериялардың таралуына жол бермеуге болады. НР компаниясы ұсынатын тазалау нұсқауларына сәйкес келетін зарарсыздандырғыш зат – құрамында 70% изопропилді спирт және 30% су бар спиртті ерітінді. Бұл ерітінді бетті тазартып сүртуге арналған спирт деп аталады және оны көптеген дүкендерден сатып алуға болады.

### Мониторды тасымалдау

Бастапқы орауыш қорабын қойма аймағына сақтап қойыңыз. Мониторды жөнелтетін немесе мекенжайыңызды өзгертетін болсаңыз, бұл кейін қажет болуы мүмкін.

# <span id="page-32-0"></span>а Техникалық сипаттар

Бұл бөлімде монитордың салмағы және көру өлшемдері, сонымен қатар қажетті ортаға байланысты жұмыс күйлері мен қуат көзінің ауқымдары сияқты физикалық аспектілеріне арналған техникалық сипаттамалар қамтылған.

Барлық сипаттамалар HP құрамдас бөлшегін өндірушілер тарапынан берілетін әдепкі сипаттамаларды көрсетеді; нақты өнімділігі жоғары немесе төмен болуы мүмкін.

**Э ЕСКЕРТПЕ:** Бұл өнімнің соңғы немесе қосымша сипаттамаларын көру үшін, <http://www.hp.com/go/quickspecs/> сілтемесіне өтіп, үлгіге тән QuickSpecs табу мақсатында нақты монитор үлгісін іздеңіз.

# 54,48 см (21,45 дюйм) үлгі сипаттамалары

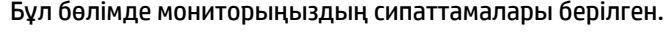

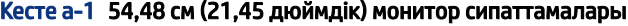

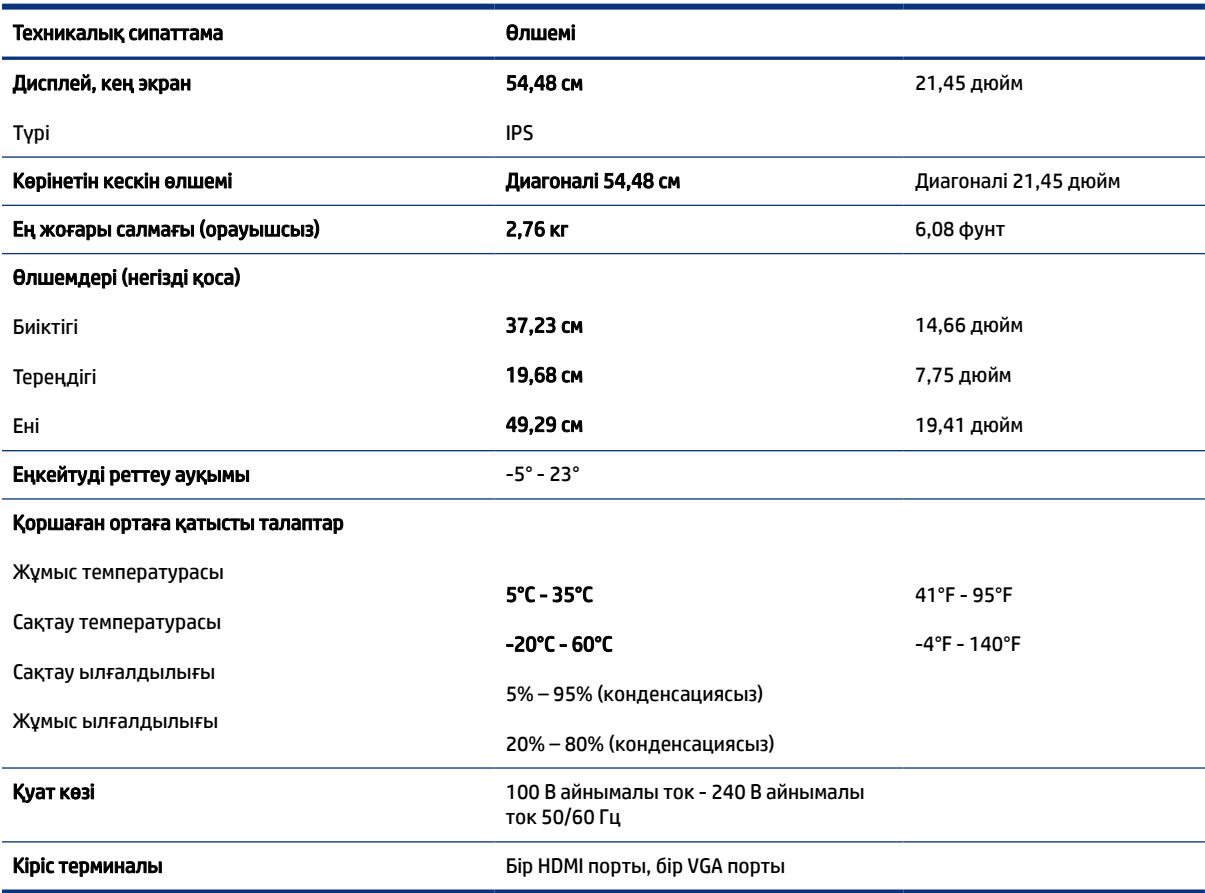

# <span id="page-33-0"></span>54,6 см (21,5 дюйм) үлгі сипаттамалары

Бұл бөлімде мониторыңыздың сипаттамалары берілген.

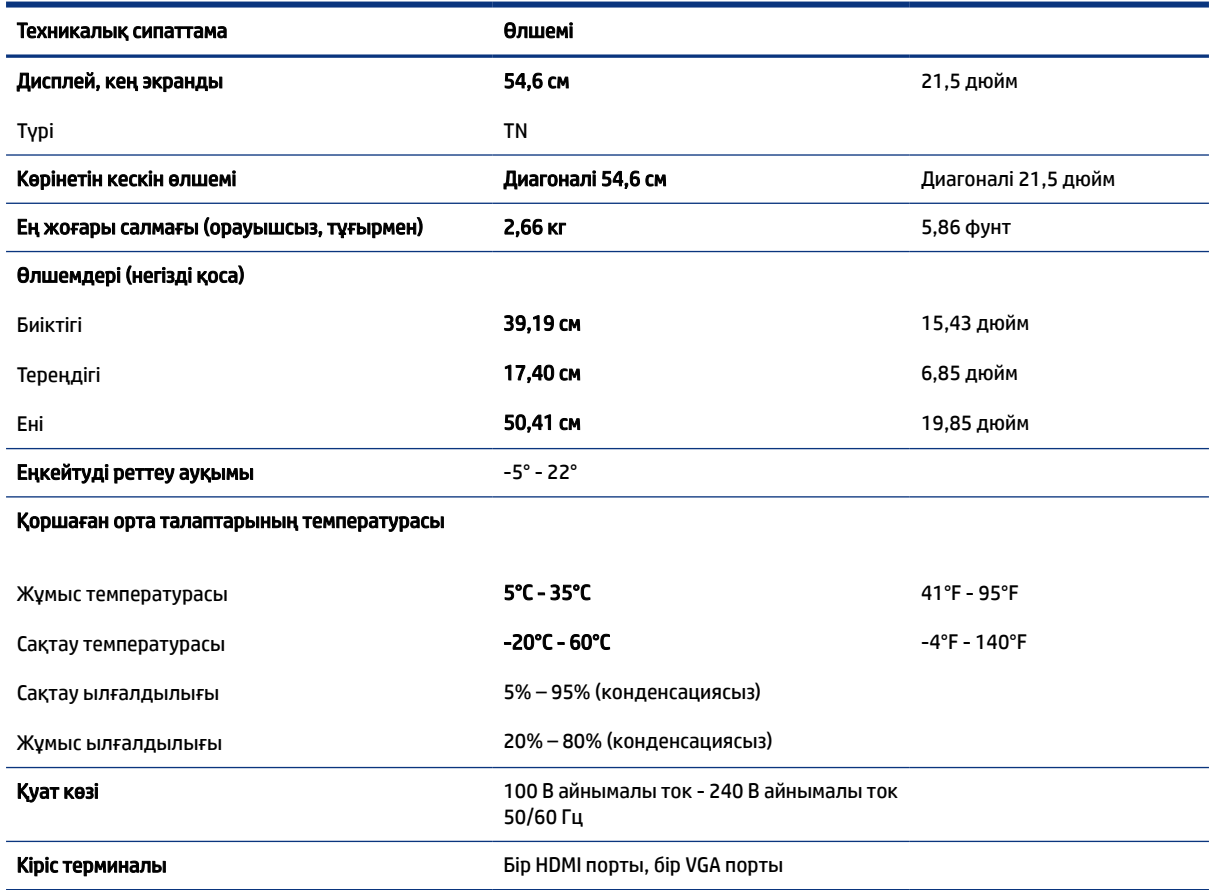

#### Кесте а-2 54,6 см (21,5 дюйм) үлгі сипаттамалары

# 60,5 см (23,8 дюйм) үлгі сипаттамалары

Бұл бөлімде мониторыңыздың сипаттамалары берілген.

#### Кесте а-3 60,5 см (23,8 дюйм) үлгі сипаттамалары

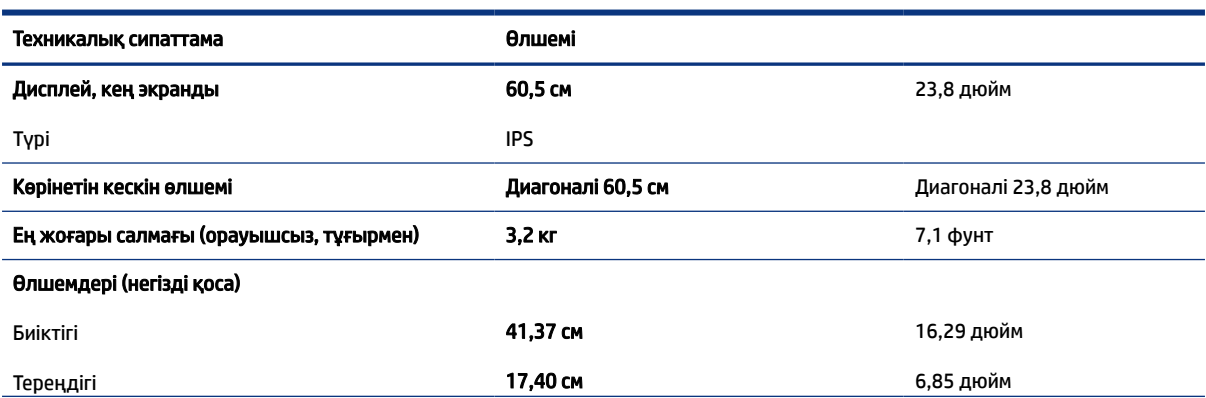

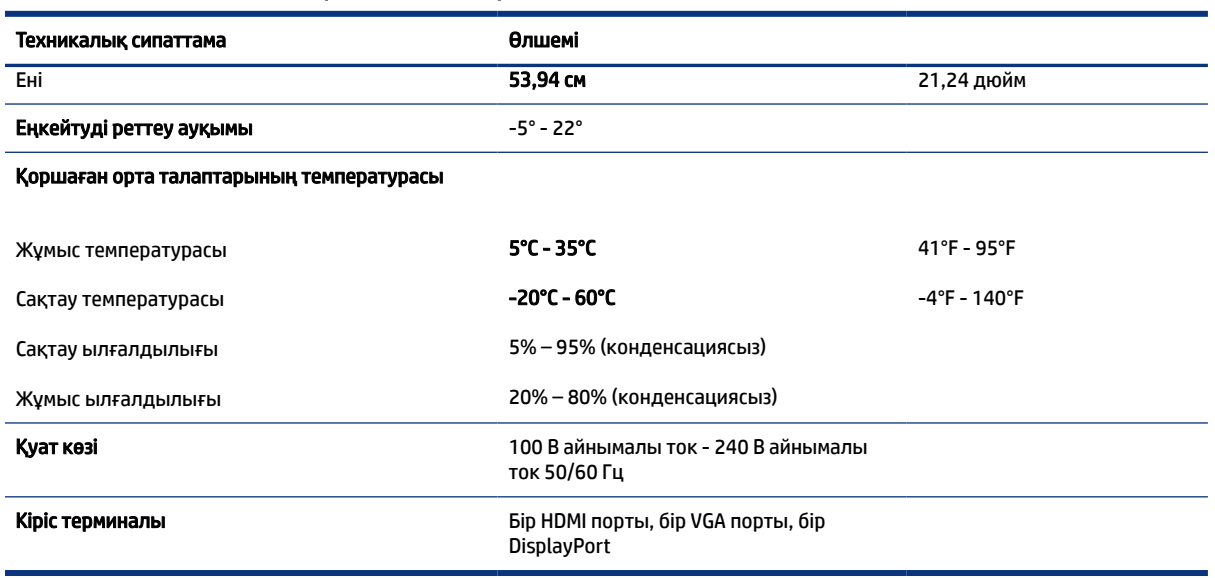

#### <span id="page-34-0"></span>Кесте а-3 60,5 см (23,8 дюйм) үлгі сипаттамалары (жалғасы)

# Алдын ала орнатылған дисплей ажыратымдылықтары

Төмендегі дисплей ажыратымдылықтары өте жиі пайдаланылатын режимдер және зауыттық әдепкі мәндер ретінде орнатылады. Монитор алдын ала орнатылған режимдерді автоматты түрде таниды және оларда кескін дұрыс өлшемде және экран ортасында көрсетіледі.

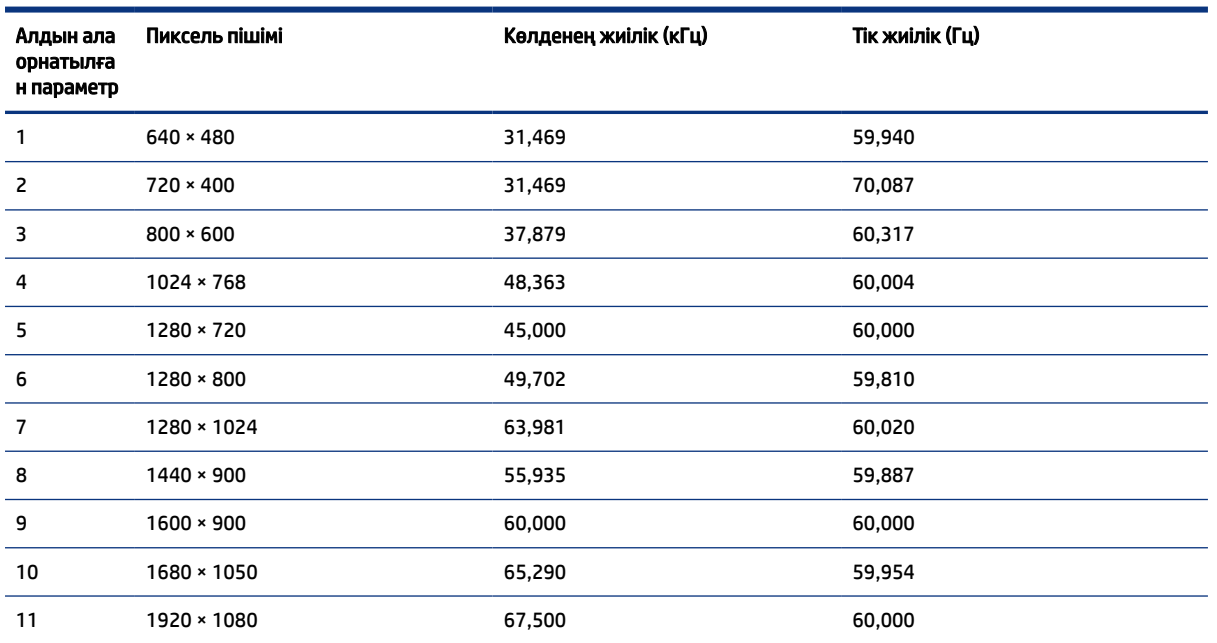

#### Кесте а-4 Алдын ала орнатылған дисплей ажыратымдылықтары

# <span id="page-35-0"></span>Қуат үнемдеу мүмкіндігі

Бұл монитор қуатты үнемдеу режимін қолдайды.

Монитор көлденеңінен синхрондау сигналының немесе тігінен синхрондау сигналының жоқ екендігін анықтаса, қуатты үнемдейтін күйге өтеді. Осы сигналдардың жоғы анықталғанда, монитор экраны бос болып, артқы жарығы өшіріледі және қуат шамы күңгірт сары түске айналады. Шектеулі қуат күйінде монитор 0,5 Вт-тан кем қуатты пайдаланады. Монитор қалыпты жұмыс күйіне келу үшін, аздап қызуы қажет.

Қуатты үнемдеу режимін (кейде «қуатты басқару мүмкіндігі» деп аталады) орнату туралы нұсқауларды компьютер нұсқаулығынан қараңыз.

 $\tilde{\R}$  **ЕСКЕРТПЕ:** Бұл қуат үнемдеу мүмкіндігі мониторды қуатты үнемдеу мүмкіндіктері бар компьютерге қосқанда ғана жұмыс істейді.

Монитордың ұйқы таймер утилитасындағы параметрді таңдау арқылы алдын ала анықталған уақытта қуатты үнемдеу режимін іске қосу күйіне бағдарламалауға болады. Монитордың ұйқы таймері утилитасы қуат үнемдеу күйін іске қосқан кезде қуат жарығы сары болып жанады.

# <span id="page-36-0"></span>ә Арнайы мүмкіндіктер

HP компаниясының мақсаты – пайдаланушы кез келген орында және уақытта өз еркімен немесе үшінші тарап ұсынатын тиісті көмекші технологиясы қосылған құрығылар не бағдарламалар көмегімен қолдана алатын өнімдер, қызметтер және ақпаратты жасау, өндіру және жарнамалау.

# HP және арнайы мүмкіндіктер

HP алуан түрлілікті, қатыстыруды және жұмысты/өмірді компанияның құрылымына енгізу бойынша жұмыс істеуде, сондықтан бұл компанияның әрбір әрекетінде көрінеді. НР компаниясы адамдарды дүние жүзіндегі технология қуатына қосуға негізделген инклюзивті ортаны жасауға тырысады.

### Арнайы мүмкіндіктерге арналған қажетті құралдарды табу

Технологиялар адам әлеуетін жүзеге асыра алады. Арнайы мүмкіндіктер тосқауылдарды жойып, үйдегі, жұмыстағы және қоғамдағы дербестікті жасауға көмектеседі. Арнайы мүмкіндіктер электрондық және ақпараттық технологияларының функциялық мүмкіндіктерін кеңейтуге, сақтауға және жақсартуға көмектеседі.

Қосымша ақпаратты [Ең жақсы арнайы технологияны табу](#page-37-0) (32-бет) сілтемесінен қараңыз.

### HP міндеті

HP компаниясы мүмкіндіктері шектеулі адамдардың пайдалануына арналған өнімдер мен қызметтерді ұсынуды өз міндетіне алады. Бұл міндет компанияның алуан түрліліктің мақсаттарына қолдау көрсетеді және технология артықшылықтарының барлық адамға қол жетімді болуын қамтамасыз етеді.

Компанияның арнайы мүмкіндіктер тұрғысындағы мақсаты мүмкіндіктері шектеулі адамдарды қоса, пайдаланушылардың барлығы өздігімен немесе тиісті көмекші құрылғылар көмегімен тиімді пайдалана алатын өнімдер мен қызметтерді жасақтау, өндіру және нарыққа шығару болып табылады.

Бұл мақсатқа қол жеткізу үшін Арнайы мүмкіндіктер саясатының НР компаниясының әрекеттері бойынша нұсқау беретін негізгі жеті мақсаты бар. Барлық HP менеджерлері мен қызметкерлері өз рөлдері мен мүмкіндіктеріне сәйкес осы мақсаттарға қолдау көрсетуі тиіс:

- НР компаниясындағы арнайы мүмкіндіктер мәселелері туралы танымалдық деңгейін көтеріп, қызметкерлерімізге арнайы мүмкіндіктерге қатысты өнімдер мен қызметтерді жасақтау, өндіру, нарыққа шығару және жеткізу бойынша қажетті оқу курстарын қамтамасыз ету.
- Өнімдер мен қызметтерге арналған арнайы мүмкіндіктер туралы нұсқауларды әзірлеп, осы нұсқауларды жүзеге асыруға жауапты өнімді әзірлеуші топтарды бәсекелестікке, техникалық және экономикалық тұрғыда негізделген етіп ұстау.
- Мүмкіндіктері шектеулі адамдарды арнайы мүмкіндіктер туралы нұсқауларды әзірлеуге және өнімдер мен қызметтерді жасақтауға және сынақтан өткізуге қатыстыру.
- Арнайы мүмкіндіктер туралы жазу және НР өнімдері мен қызметтері туралы ақпаратты оңай қол жеткізуге болатын пішімде әзірлеу.
- Жетекші көмекші технологияны және шешімді жеткізушілермен қарым-қатынастарды орнату.
- <span id="page-37-0"></span>НР өнімдері мен қызметтеріне қатысты көмекші технологияларды жақсартатын ішкі және сыртқы зерттеу және дамыту салаларына қолдау көрсету.
- Арнайы мүмкіндіктерге арналған өндірістік стандарттар мен нұсқауларға қолдау көрсету және үлес қосу.

### Халықаралық арнайы мүмкіндіктер жөніндегі білікті мамандар бірлестігі (IAAP)

IAAP — желі, білім беру және куәландыру арқылы арнайы мүмкіндіктер жөніндегі мамандықты жетілдіруге негізделген коммерциялық емес бірлестік. Мақсаты – арнайы мүмкіндіктер жөніндегі білікті мамандарға мансаптарын жетілдіруге және дамытуға, сондай-ақ ұйымдарға арнайы мүмкіндіктерді өнімдері мен инфрақұрылымына жақсырақ ендіруге көмектесу.

Негізін қалаушы мүше болып табылатын HP компаниясы арнайы мүмкіндіктер саласын дамытуға қатынасу мақсатында басқа ұйымдармен бірікті. Бұл міндет мүмкіндіктері шектеулі адамдар тиімді пайдалана алатын НР өнімдері мен қызметтерін жасақтау, өндіру және нарыққа шығару бойынша компанияның арнайы мүмкіндіктер жөніндегі мақсатына қолдау көрсетеді.

IAAP басқалардан үйрену мақсатында жеке адамдарды, студенттерді және ұйымдарды жаһандық тұрғыда біріктіру арқылы біздің мамандықты күшейтеді. Егер қосымша қызығушылық танытатын болсаңыз, онлайн қауымдастыққа қосылу, ақпараттық таратылымдарға жазылу және мүшелік опциялары туралы білу үшін<http://www.accessibilityassociation.org>веб-бетіне өтіңіз.

### Ең жақсы арнайы технологияны табу

Физикалық немесе жасына қатысты мүмкіндіктері шектеулі адамдарға қоса, кез келген тұлға технологияны қолданып сөйлесе, өз ойларын айта және әлеммен байланыса алу керек. HP компаниясы HP ішіндегі және тұтынушылар мен серіктестерінің арнайы мүмкіндіктер туралы танымалдықтарын арттыруға міндеттенеді.

Көздеріңіз оңай көретін үлкен қаріптер, қолдарыңыздың демалуына мүмкіндік беретін дыбыстық тану немесе белгілі жағдайда көмектесетін басқа да арнайы мүмкіндіктер технологиясы – НР өнімдерін пайдалануды оңайлататын сан алуан арнайы технологиялар түрлері. Сіз қалай таңдау жасайсыз?

#### Қажеттіліктеріңізге қол жеткізу

Технологиялар әлеуетті жүзеге асыра алады. Арнайы мүмкіндіктер тосқауылдарды жойып, үйдегі, жұмыстағы және қоғамдағы дербестікті жасауға көмектеседі. Арнайы мүмкіндіктер (АМ) электрондық және ақпараттық технологияларының функциялық мүмкіндіктерін кеңейтуге, сақтауға және жақсартуға көмектеседі.

Көптеген көмекші технология өнімдерінен таңдауға болады. Көмекші технологияны анықтау бірнеше өнімдерді бағалауға, сұрақтарға жауап беруге және жағдайға арналған ең жақсы шешімді таңдауға мүмкіндік беруі керек. Көмекші технологияны бағалаумен айналысатын білікті мамандардың көптеген салалардан (оның ішінде физиотерапия, еңбек терапиясы, сөйлеу/тіл патологиясы және де басқа да біліктілік салалары) шығатынын байқауға болады. Куәлігі немесе лицензиясы жоқ басқалар да бағалау негізіндегі ақпаратты ұсына алады. Қажеттіліктеріңізге сай екендігін анықтау үшін жеке тұлғалардан тәжірибесі, біліктілігі және қызмет ақысы туралы сұрағыңыз келеді.

#### HP өнімдеріне арналған арнайы мүмкіндіктер

Бұл сілтемелер елде немесе аймақта қолжетімді және қолданыста болса, әртүрлі НР өнімдерінде қамтылған арнайы мүмкіндіктер мен көмекші технология туралы ақпаратты береді. Мына ресурстар сіздің жағдайыңызға көбірек сәйкес келетін арнайы көмекші технология мүмкіндіктері мен өнімдерін таңдауға көмектеседі.

- <span id="page-38-0"></span>● HP жасы үлкен кісілер және арнайы мүмкіндіктер: <http://www.hp.com>бетін ашып, іздеу жолағына Accessibility (Арнайы мүмкіндіктер) деп жазыңыз. Office of Aging and Accessibility (Жасы үлкен кісілер және арнайы мүмкіндіктер орталығы) опциясын таңдаңыз.
- HP компьютерлері: Windows 7, Windows 8 және Windows 10 жүйесінде<http://www.hp.com/support> бетін ашып, Поиск в нашей библиотеке знаний (Білім қорынан іздеу) жолағына Windows арнайы мүмкіндіктері деп жазыңыз. Нәтижелерден қажетті операциялық жүйені таңдаңыз.
- HP Shopping, HP өнімдеріне арналған перифериялық құрылғылар:<http://store.hp.com> бетін ашып, Shop (Дүкен), одан кейін Monitors (Мониторлар) немесе Accessories (Керек-жарақтар) опциясын таңдаңыз.

HP өніміңіздегі арнайы мүмкіндіктер туралы қосымша қолдау қажет болса, ақпаратты [Қолдау](#page-41-0) [қызметіне хабарласу](#page-41-0) (36-бет) бөлімінен қараңыз.

Қосымша көмек ұсынатын сыртқы әріптестер мен провайдерлерге қосымша сілтемелер:

- [Microsoft жүйесінің \(Windows 7, Windows 8, Windows 10, Microsoft Office\)](http://www.microsoft.com/enable) арнайы мүмкіндіктер [туралы ақпараты;](http://www.microsoft.com/enable)
- [Google өнімдерінің \(Android, Chrome, Google қолданбалары\) арнайы мүмкіндіктер туралы ақпараты.](https://www.google.com/accessibility/)

# Стандарттар және заңдар

Дүние жүзіндегі елдер мүмкіндіктері шектеулі адамдар үшін өнімдер мен қызметтерді жақсарту мақсатымен ережелерді заңдастырады. Мұндай ережелер арнайы коммуникация мен бейне ойнату мүмкіндіктері, байланысты пайдаланушы құжаттары және тұтынушылық қолдауы бар телекоммуникациялық өнімдер мен қызметтерге, компьютерлер мен принтерлерге қатысты қолданылады.

### Стандарттар

Федералдық қажеттіліктерге арналған сатып алу заңының (FAR) 508-бөлімі физикалық, сенсорлық немесе ұғыну мүмкіндіктері шектеулі адамдарға арналған ақпараттық және коммуникациялық технологияға (ICT) қолжетімділікті бағыттау мақсатында АҚШ қатынастар басқармасы арқылы жасалған.

Стандарттар технологиялардың алуан түрлеріне қатысты арнайы техникалық шарттарды, сондай-ақ қамтылған өнімдердің функционалдық мүмкіндіктеріне негізделген өнімділік негізіндегі талаптарды қамтиды. Арнайы шарттар бағдарламалық құрал қолданбалары мен операциялық жүйелерді, Интернетке негізделген ақпарат пен қолданбаларды, компьютерлерді, телекоммуникациялық өнімдерді, бейне мен мультимедиа құралдарын және тұйықталған жабық өнімдерді қамтиды.

### Нөмірі 376 – EN 301 549 бұйрығы

Еуропалық одақ 376-мандат ішінде EN 301 549 стандартын жалпыға қолжетімді коммуникациялық технология өнімдеріне арналған онлайн құралдар жинағы ретінде жасады. Стандарт ақпараттық және коммуникациялық технология өнімдері мен қызметтеріне қолданылатын арнайы мүмкіндіктер талаптарын, сондай-ақ әрбір талабына арналған сынау процедуралары мен бағалау методологиясының сипаттамасын анықтайды.

### <span id="page-39-0"></span>Веб-мазмұнға қол жеткізу жөніндегі нұсқаулар (WCAG)

W3C Интернетке қолжетімділік бастамасының веб-мазмұнға қол жеткізу жөніндегі нұсқаулары (WCAG) веб-дизайнерлер мен әзірлеушілерге физикалық немесе жасына қатысты мүмкіндіктері шектеулі адамдардың қажеттіліктеріне жақсырақ сәйкес келетін сайттарды жасауға көмектеседі.

WCAG арнайы мүмкіндіктерді веб-мазмұн (мәтін, суреттер, аудио және бейне) мен вебқолданбалардың толық ауқымы арқылы жетілдіреді. WCAG нұсқауларын мұқият сынап көруге, оңай түсінуге және пайдалануға болады, сондай-ақ ол веб-жетілдірушілерге инновацияға икемділікті береді. WCAG 2.0 нұсқауы [ISO/IEC 40500:2012](http://www.iso.org/iso/iso_catalogue/catalogue_tc/catalogue_detail.htm?csnumber=58625/) стандарты ретінде де бекітілген.

WCAG көру, есту, физикалық, ұғыну және неврологиялық мүмкіндіктері шектеулі адамдардың, сондайақ қол жеткізу қажеттіліктері бар ересек интернетті пайдаланушылардың интернеттегі мазмұнға қол жеткізу тосқауылдарына айтарлықтай шешеді. WCAG 2.0 қол жеткізілетін мазмұнның сипаттамаларын береді:

- Түсіндіру (мысалы, суреттерге мәтін баламаларын, дыбыстарға жазуларды, көрмелерге бейнелеуді және түсті контрасты қолдану арқылы)
- Жұмысқа бейімдеу (пернетақтаға қолжетімділікті, түс контрастын, енгізу уақытын, бас тартуды және жылжу мүмкіндігін игеруді реттеу арқылы)
- Түсінікті (оқу, болжау және енгізу көмекші құралдарын реттеу арқылы)
- Тұрақты (мысалы, көмекші технологиялармен үйлесімділікті реттеу арқылы)

### Заңдар мен ережелер

Ақпараттық технологияларға және ақпаратқа қолжетімділік заңды маңыздылықты арттыру аймағына айналды. Мына сілтемелер бойынша негізгі заңдар, ережелер мен стандарттар туралы ақпаратты алуға болады.

- [Америка Құрама Штаттары](http://www8.hp.com/us/en/hp-information/accessibility-aging/legislation-regulation.html#united-states)
- **[Канада](http://www8.hp.com/us/en/hp-information/accessibility-aging/legislation-regulation.html#canada)**
- **[Еуропа](http://www8.hp.com/us/en/hp-information/accessibility-aging/legislation-regulation.html#europe)**
- **[Австралия](http://www8.hp.com/us/en/hp-information/accessibility-aging/legislation-regulation.html#australia)**

# Арнайы мүмкіндіктер бойынша пайдалы ресурстар мен сілтемелер

Келесі ұйымдар, мекемелер және ресурстар мүгедектік пен жасқа қатысты шектеулер туралы ақпаратты ұсына алады.

 $\tilde{\mathbb{C}}$  ЕСКЕРТПЕ: бұл жабық тізім емес. Бұл ұйымдар тізімі тек ақпараттық мақсатта ғана берілді. НР компаниясы интернетте берілген мәліметтер немесе байланыс ақпараты үшін жауапты болмайды. Бұл беттегі тізім HP компаниясының растамасын тұспалдамайды.

### Ұйымдар

Мына мекемелер – мүгедектік пен жасқа қатысты шектеулер туралы ақпаратты ұсынатын көптеген мекемелердің кейбіреулері.

● Америкалық мүмкіндіктері шектеулі адамдар бірлестігі (AAPD)

- <span id="page-40-0"></span>● Арнайы технология туралы заң бағдарламалары жөніндегі бірлестік (ATAP)
- Америкалық есту мүмкіндігі шектеулі адамдар бірлестігі (HLAA)
- Ақпараттық технология бойынша техникалық көмекші және оқыту орталығы (ITTATC)
- Халықаралық сәулелі манар
- Керең адамдардың ұлттық бірлестігі
- Соқыр адамдардың ұлттық федерациясы
- Солтүстік Америкалық қалпына келтіру инженерлік және көмекші технология қоғамы (RESNA)
- Керең және есті қабілеті нашар адамдарға арналған байланыс құралдары корпорациясы (TDI)
- W3C Интернетке қолжетімділік бастамасы (WAI)

## Білім беру мекемелері

Білім беру мекемелерінің көпшігі (мыналарды қоса) мүгедектік пен жасқа қатысты шектеулер туралы ақпаратты ұсынады.

- Калифорния мемлекеттік университеті, Нортридж, мүмкіндіктері шектеулі адамдардың орталығы (CSUN)
- Висконсин Мэдисон университеті, салдарды іздеу орталығы
- Компьютерге бейімделу бағдарламасы бойынша Миннесота университеті

### Шектеулі мүмкіндіктер туралы басқа да ресурстар

Ресурстардың көпшігі (мыналарды қоса) мүгедектік пен жасқа қатысты шектеулер туралы ақпаратты ұсынады.

- ADA (АҚШ-тағы мүмкіндіктері шектеулі азаматтардың құқықтарын қорғау туралы заң) техникалық көмекші бағдарлама
- Халықаралық еңбек ұйымының Кәсіпкерлік пен мүгедектік мәселелері бойынша жаһандық желісі
- **EnableMart**
- Еуропалық мүмкіндіктері шектеулі адамдар форумы
- Тапсырманы орындау құралдары желісі
- Microsoft жүйесін қосу

### НР сілтемелері

НР сілтемелері мүгедектік пен жасқа қатысты шектеулер туралы ақпаратты ұсынады.

[HP қолайлық және қауіпсіздік туралы нұсқаулығы](http://www8.hp.com/us/en/hp-information/ergo/index.html)

[HP қоғамдық сала бойынша сату бөлімі](https://government.hp.com/)

# <span id="page-41-0"></span>Қолдау қызметіне хабарласу

HP компаниясы мүмкіндіктері шектеулі адамдар үшін арнайы мүмкіндіктер опциялары бойынша техникалық қолдау мен көмек көрсетуді ұсынады.

**Э ЕСКЕРТПЕ:** Қолдау қызметі ағылшын тілінде ғана көрсетіледі.

- Техникалық қолдау немесе НР өнімдерінің арнайы мүмкіндіктері туралы сұрақтары бар керең немесе есту қабілеті нашар тұтынушылар:
	- Дүйсенбі-жұма күндері, қысқы уақыт аймағындағы 6:00 мен 21:00 аралығында (877) 656-7058 нөміріне қоңырау шалу үшін TRS/VRS/WebCapTel байланыс құралдарын пайдаланыңыз.
- Техникалық қолдау немесе НР өнімдерінің арнайы мүмкіндіктері туралы сұрақтары бар өзге физикалық немесе жасына қатысты мүмкіндіктері шектеулі тұтынушылар келесі опциялардың бірін таңдаңыз:
	- Дүйсенбі-жұма күндері, қысқы уақыт аймағындағы 6:00 мен 21:00 аралығында (888) 259-5707 нөміріне қоңырау шалыңыз.
	- [Физикалық немесе жасына қатысты мүмкіндіктері шектеулі адамдар үшін байланыс пішімін](https://h41268.www4.hp.com/live/index.aspx?qid=11387)  аяқтаңыз.

# <span id="page-42-0"></span>Индекс

### Таңбалар/Сандар

508-бөлімнің арнайы мүмкіндіктер стандарттары [33](#page-38-0)

### А

алдыңғы құрамдас бөлшектер [4](#page-9-0) АМ (арнайы мүмкіндіктер): мақсаты [31](#page-36-0) табу [32](#page-37-0) арнайы мүмкіндіктер [31,](#page-36-0) [34](#page-39-0), [35](#page-40-0) арнайы мүмкіндіктер (АМ) мақсаты [31](#page-36-0) табу [32](#page-37-0) арнайы мүмкіндіктер бағалауды қажет етеді [32](#page-37-0) Арнайы мүмкіндіктер туралы HP саясаты [31](#page-36-0) аудио шығыс (құлақаспап) ұясы [5](#page-10-0)

### Е

ескертулер [1](#page-6-0)

#### Ж

жапсырма [7](#page-12-0)

### К

кескін өнімділігін оңтайландыру (аналогтық кіріс) [23](#page-28-0)

### Қ

қауіпсіздік ақпараты [1](#page-6-0) қауіпсіздік кабелінің ұясы [5](#page-10-0) қолдау [2](#page-7-0) қолжетімділік [32](#page-37-0) қуат индикаторы [4](#page-9-0) қуат қосқышы [5](#page-10-0) қуат түймесі [4](#page-9-0) құрамдас бөлшектері алдыңғы [4](#page-9-0)

#### М

мәзір түймесі [4](#page-9-0) монитормен танысу [3](#page-8-0)

#### Ө

өнім жапсырмасы [7](#page-12-0) өнім нөмірі [7](#page-12-0)

### Р

ресурстар, арнайы мүмкіндіктер [34](#page-39-0)

### С

сериялық нөмір [7](#page-12-0) стандарттар және заңдар, арнайы мүмкіндіктер [33](#page-38-0)

### Т

техникалық қолдау қызметі [2](#page-7-0) техникалық қолдау қызметіне қоңырау шалу [2](#page-7-0) тұтынушыларды қолдау, арнайы мүмкіндіктер [36](#page-41-0)

### Ұ

ұялар аудио шығыс [5](#page-10-0)

### Х

Халықаралық арнайы мүмкіндіктер жөніндегі білікті мамандар бірлестігі [32](#page-37-0)

### І

іске кірісу [1](#page-6-0)

### Э

экрандық дисплей түймелері [4](#page-9-0)

### D

DisplayPort қосқышы [5](#page-10-0)

### H

HDMI порты [5](#page-10-0) HP қолдау қызметі [2](#page-7-0) HP ресурстары [2](#page-7-0)

### V

VGA порты [5](#page-10-0)